# COMPUTERIZATION OF DRUG INVOICING IN GLAXOWELLCOME NIGERIA LIMITED.

**BY** 

## AKINDELE SAMSON OLUGBENGA PGD/MCS/023/93

## A PROJECT WORK SUBMITTED TO THE DEPARTMENT OF MATHEMATICS/COMPUTER SCIENCE, FEDERAL UNIVERSITY OF TECHNOLOGY, MINNA, IN PARTIAL FULFILLMENT OF THE AWARD OF POST GRADUATE DIPLOMA IN COMPUTER SCIENCE

**OF** 

## THE FEDERAL UNIVERSITY OF TECHNOLOGY MINNA, NIGERIA

**MARCH 1998** 

in gone through this project carried out by AKINDELE SAMSON OLUGBENGA. ing gone through this project carried out by **AKINDELE SAMSON OLUGBENGA.**<br>In a gone through this project carried out by **AKINDELE SAMSON** of a postgraduate بنبيل Diploma in Computer science. PRINCE R. O. BADMUS Project Supervisor) K. R. ADEBOYE Head, Department of Maths/Computer Science DATE:============== EXTERNAL EXAMINER

## **DEDICATION**

This project is dedicated to my loving and caring wife - Marilyn and daughter - Oluwatomiwo for creating a conducive environment for the completion of this work. Also to Mr. P.F. Adeyemi - my Vice-Principal at Annunciation school, Ikere-Ekiti for allowing God to use him to enable me complete my Secondary School Education.

## $(i)$

**--**

### **ACKNOWLEDGEMENT**

To God be the glory, honour and adoration for the grace given me to start, and to complete this project. He is indeed worthy to be praised.

I wish to place on record my sincere appreciation, and thanks to my supervisor, Prince R. O. Badmus - who is an epitome of an ideal lecturer's love for his student, for his words of encouragement when all hope seemed lost. He has been more of a father than a teacher to me. May God reward your labour of love.

I am very grateful to the H.O.D - Dr. K.R. Adeboye for his patience, and to all the lecturers in the department for working together as a team towards the achievement of my goal. May God bless you manifoldly (amen).

Finally, my thanks go to my friends - Deacon Albert Alabadan, Nnaoma Odokara and Gbenga Abdul- you have really proved yourselves to be friends indeed. It has been great knowing you.

#### (iii)

#### **ABSTRACT**

Glaxowellcome Nigeria Limited is a trading company which markets a wide range of pharmaceutical products to Government Institutions, Hospitals, Pharmaceutical Chemists, and parastatals all over the country. Most of these products are obtained from the parent company in the United Kingdom.

In the course of this study, attempt will be made to describe the current state of drug invoicing and mention will be made of previous system. Deficiencies of previous method which include ineffective integration of the customers' data, and a cumbersome order-entry process will be discussed.

A general review of drug invoicing in Glaxowellcome Nigeria Limited be discussed including the various stages involved in order processing and the procedure involved in re-ordering.

An analysis of the system will be reviewed including the design of the current method of drug invoicing. The implementation stage which converts, theoretical system into practice through processes of system testing training, and conversion, bringing the new system into operation in place of the old will be mentioned.

Finally a summary of the detailed processes of drug invoicing will be outlined as well as recommendations on hand to improve on the current method.

#### (iv)

**a** 

## **TABLE OF CONTENT**

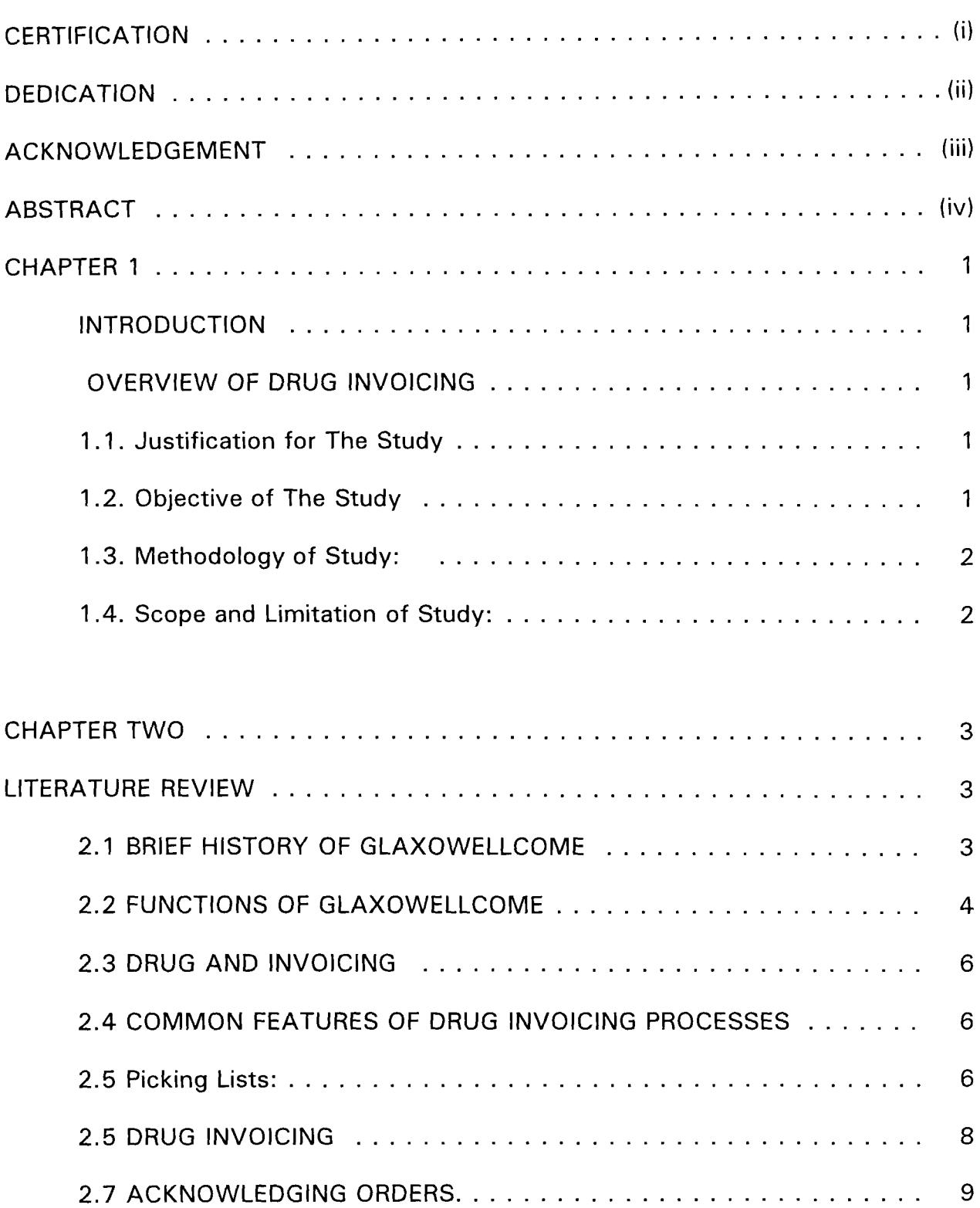

. .

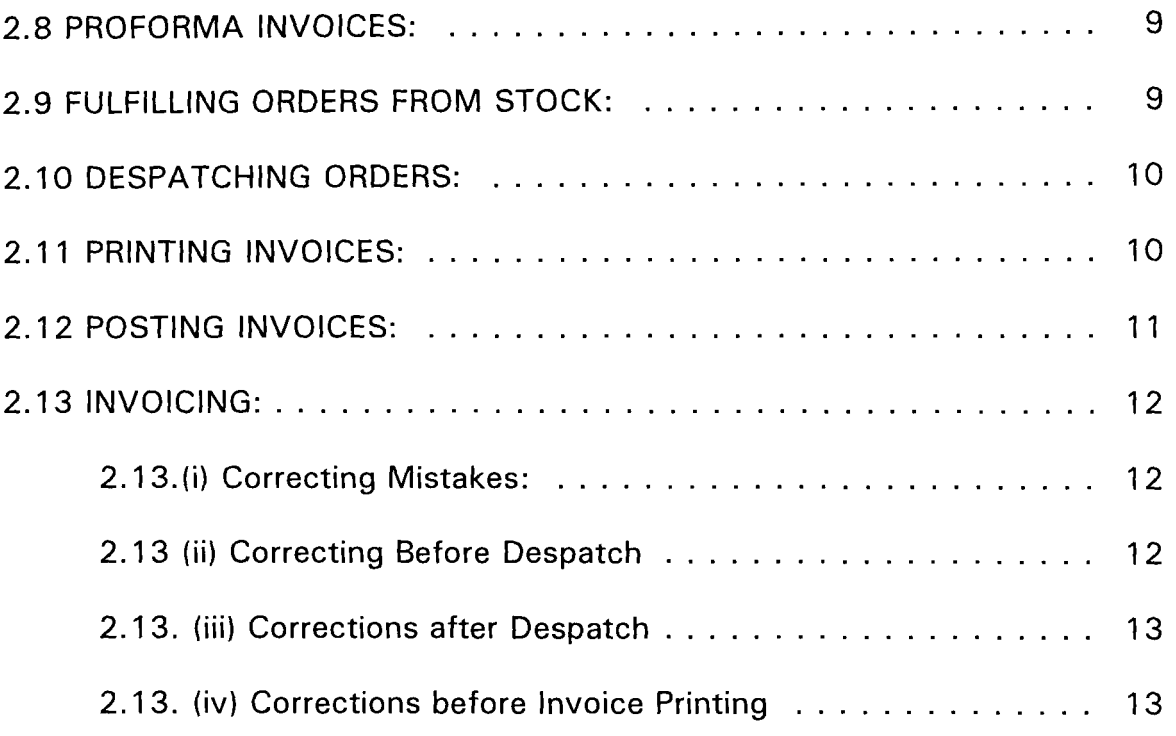

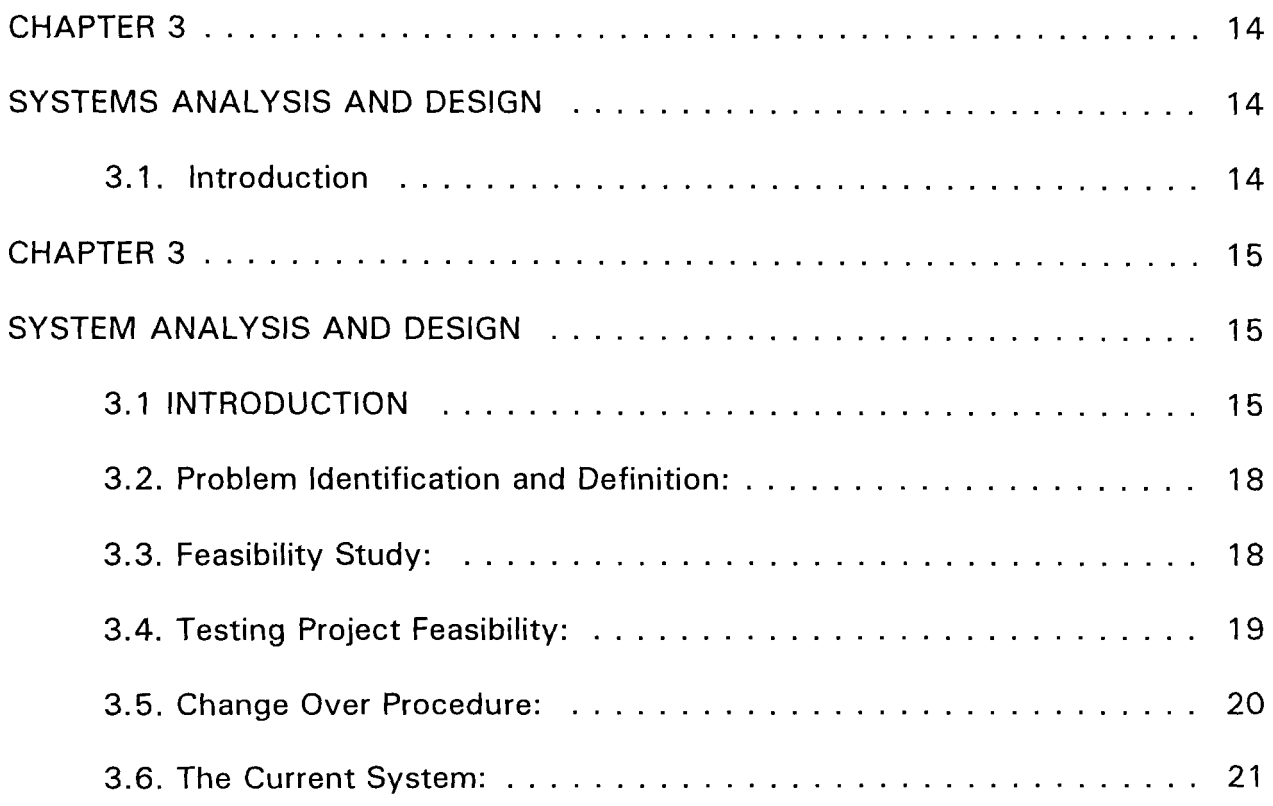

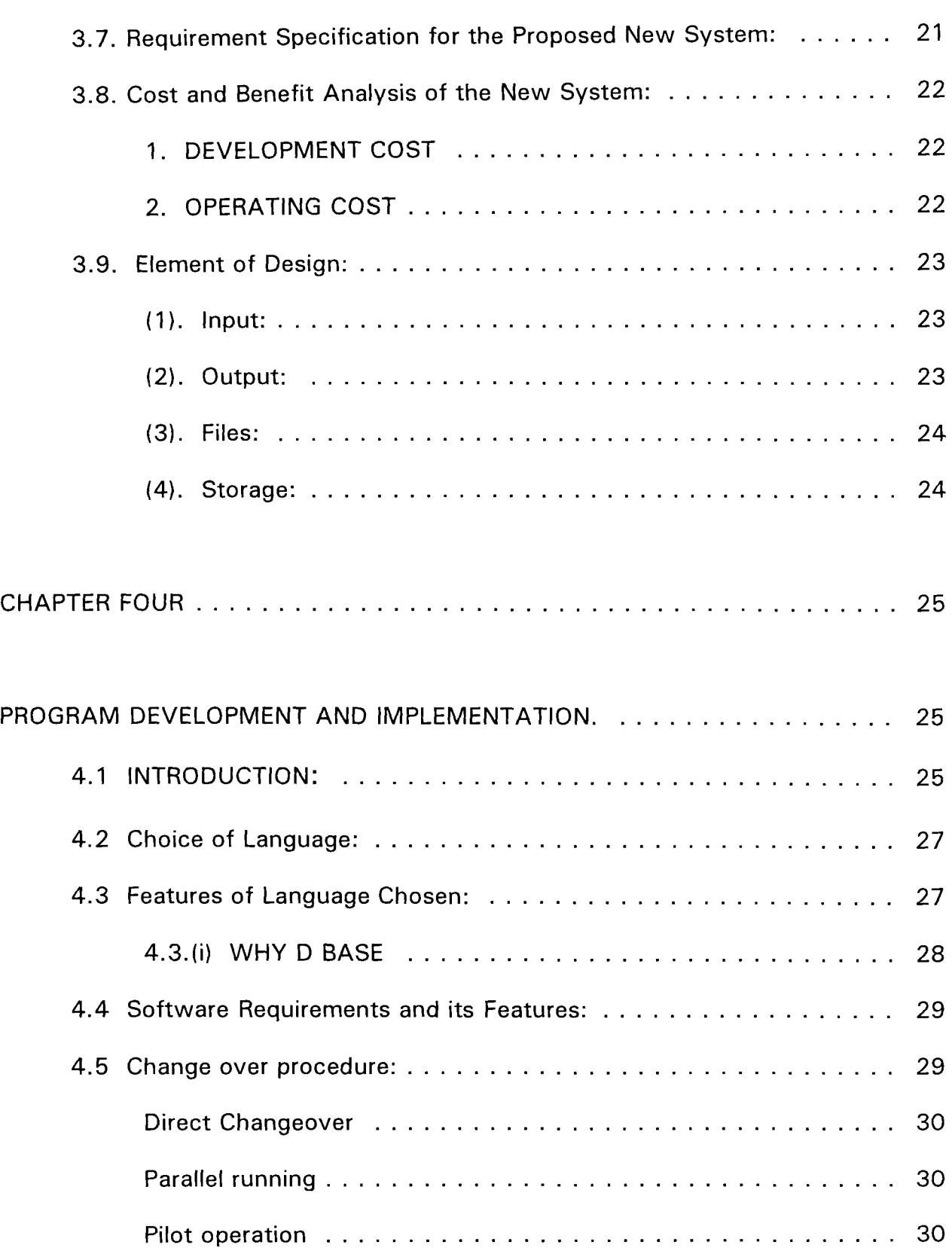

# (vii)

### $(viii)$

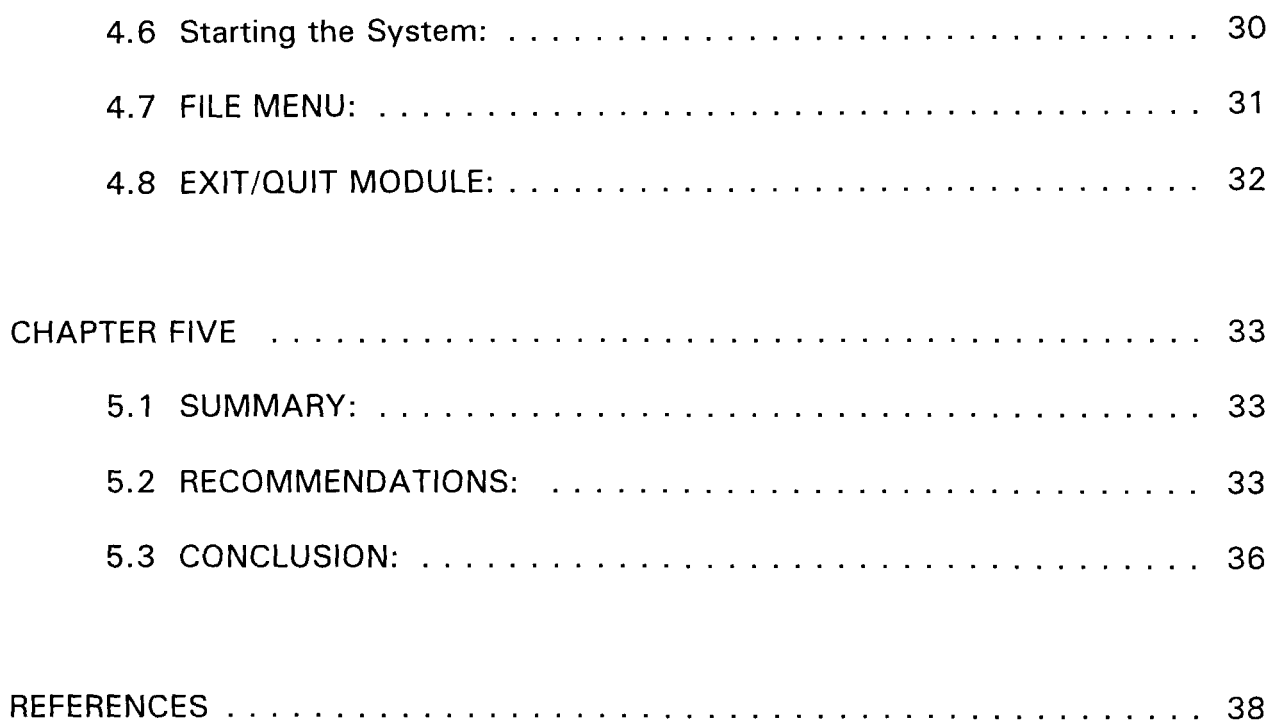

## CHAPTER 1

## INTRODUCTION

#### OVERVIEW OF DRUG INVOICING

#### 1.1. Justification for The Study

Invoicing most times is the primary point of entry into an organization for valuable information like financial, and the accumulation of statistics.

To stay in business and be competitive, companies must make use of software capable of reducing administration costs by increasing sales productivity while at the same time providing better and efficient drug invoicing procedure.

From the above, it is clear that this study is intended to support the need for computerization of all drug invoicing in GlaxoWellcome Nigeria Limited.

#### 1.2. Objective of The Study

The main objective of this study is to look at all the various stages involved in drug invoicing in Glaxowellcome with a view to critically appraise the old (manual) method of drug invoicing and compare it with the current method.

Mention is also to be made of the practical advantages of the computerized method of drug invoicing, and some of the inherent shortcomings of the current method.

The study also has as some of its objectives a detailed analysis of the system and the method employed in the development of the programme implementation.

## **1.3.** Methodology of Study:

The existing system will be examined. This system is faster, easier and leads to increase in staff productivity, in that workers can not do other special tasks that otherwise would have been left undone because they had to do other duties mentally that is now performed by the computer. The old system involves checking whether the customer's account is in debit or not, if not the invoice is then raised after confirmation of stock position in the warehouse.

#### 1.4. Seene and Industion of Study:

This study will cover only the stages involved in drug invoicing in GWL including confirmation of orders up to delivery of goods. It will also cover handling of returned goods.

Time will not allow this study to be extended beyond the areas enumerated above, also difficulty in getting relevant materials as well as financial constraint will make it impossible to extend the study beyond the areas earlier mentioned. this is because a lot of money is involved in travelling to look for relevant materials which are not easily found anyway. The cost of typing, and binding the result of the study is also a limiting factor.

## **CHAPTER TWO**

## **LITERATURE REVIEW**

## 2.1 **BRIEF HISTORY OF GLAXOWELLCOME**

GlaxoWellcome Nigeria Limited is a multinational drug manufacturing company that started business in Nigeria in 1954 as Allen and Hanbury. This later metamorphosised into Glaxo Nigeria PLC. In 1994, Glaxo Nigeria Limited was formed as a separate company from former Glaxo Nigeria PLC now Evans Medical PLC.

In 1996, Glaxo U.K. acquired Wellcome foundation to form the new company Glaxowellcome. Glaxowellcome is the largest pharmaceutical company in the world, and the fastest growing. Its corporate objective is the discovery, development, manufacture and marketing of safe and effective medicines of the highest quality and benefit to patients and health care providers who need them.

The company's business is conducted to the highest professional standards and continue to invest in, and improve all aspects of business to assure its long term viability and leadership position.

Some products in the portfolio of Glaxowellcome Nigeria Limited - a company 100% wholly owned by Glaxo Group (U. K) include Antibiotics for example Fortum injection Anti-asthma drugs such as the popular Ventolin Inhaler, Antihypertensive - Lacipil, Antiulcer drug - Zantac.

3

## **ORGANISATION CHART OF GlAXOWELLCOME**

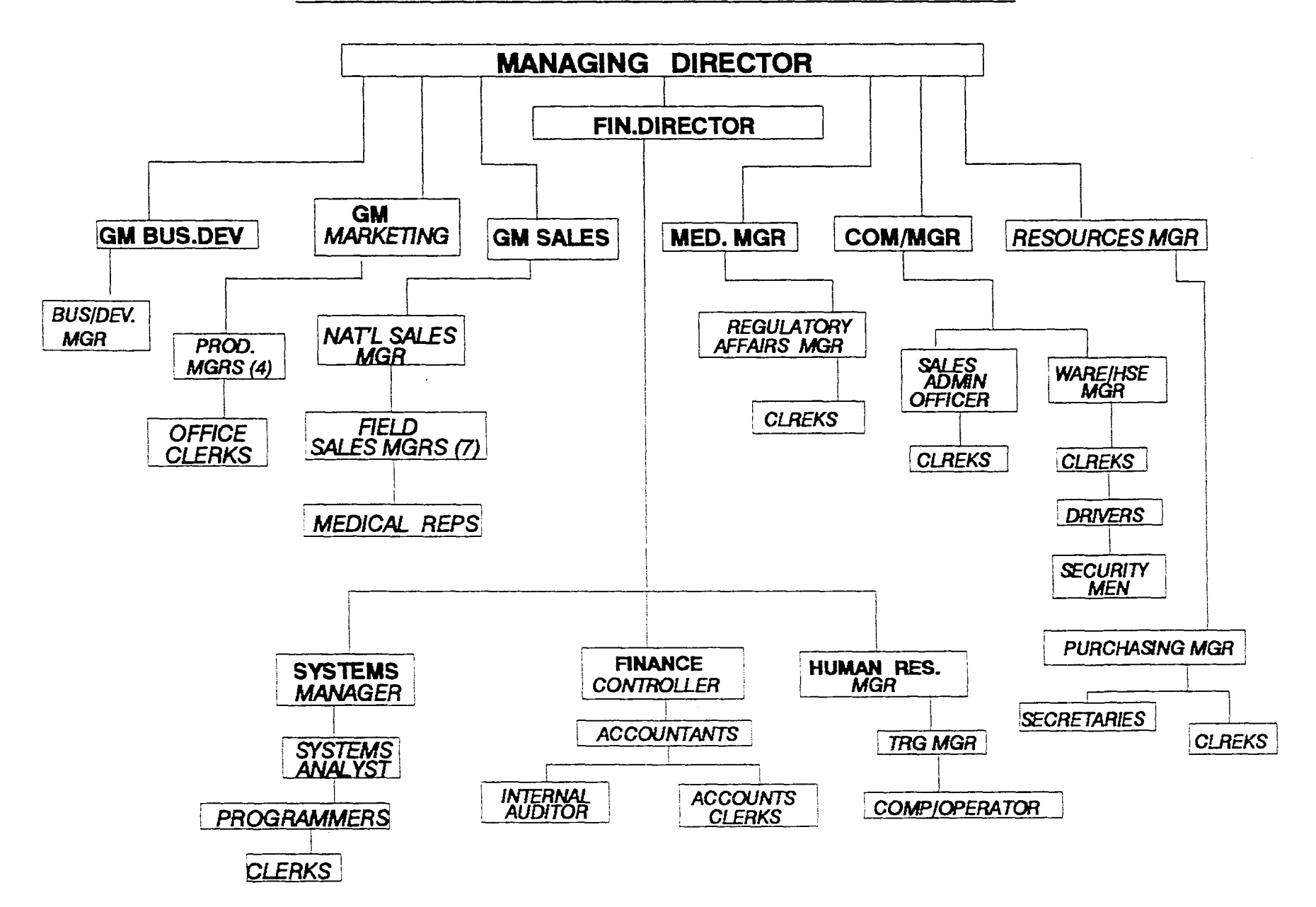

## 2.2 **FUNCTIONS OF GLAXOWELLCOME**

The Managing Director is the overall head of Glaxowellcome Nigeria Limited. The Director of Finance and all the General Managers report to him, while he reports to South Africa which is the headquarter for Glaxowellcome operations in Africa and Middle East.

The Finance Director is responsible for the preparation of the Profit and loss account of the company, also has the responsibility of ensuring that the company records positive growth in sales and achieves a level of profitability.

The Finance Director has the finance controller and other accountants - they report to him directly. The General Manager (Business Development) is responsible for discovery of innovative drugs. She is assisted by a Business Development Manager.

The General Manager (Marketing) is responsible for the formulation of a workable marketing policy for the company. The marketing department also produces jotter pads and retain detail aid for representatives to use when discussing with Doctors and Pharmacists. He has four managers who have specific products.

These are: the Product Manager for Over- The - Counter drugs (OTC), Product Manager for Respiratory products, Product Managers for Antibiotics and gastroenterology.

The National Sales Manager has seven (7) field sales managers responsible to him. He is in charge of the overall sales of the company. There are about forty-five (45) medical Representatives reporting to the field sales managers who are in charge of each sales area.

The National Sales Manager reports to the General manager (sales) who is the head of the sales department.

The Commercial Manager is an executive manager position. He is in charge of generating invoices, delivery documents and credit notes. He has sales admin officer and clerks who carry out these responsibilities. All the drivers, security men, warehouse staff report to him.

The Human Resources Manager who reports to the finance director is the head and he is in charge of training of staff, personnel and corporate affairs. He is assisted by the Training manager and a secretary.

The Systems Manager is responsible for the operation of all the Systems in the company. She reports to the Finance Director. She is assisted by a Systems Analysts, Programmers and Clerks.

Finally, the Resources Manager is involved in the procurement of materials for use in the company, he also determines and inputs drugs needed by the company from the parent company in Britain. He is assisted by the purchasing officer and some clerks.

The Medical Manager is in charge of organizing local clinical trials for all new products and liaise with the regulatory bodies. It is an executive manager position and she reports to the managing director.

5

### 2.3 **DRUG AND INVOICING**

Any substance used in the composition of medicine to cure, diagnose or prevent disease is known as X drug.

Invoicing implies issuing of letter of advice of the despatch of goods, with particulars of their price and quality.

A lot of steps are involved in the process of drug invoicing, these steps culminate in generation of an invoice.

If the steps are not sorted out through the use of computer it takes between one to two hours to complete the invoicing processes.

### 2.4 COMMON FEATURES OF DRUG INVOICING PROCESSES

Documents can be printed as transactions are entered, or as part of a batch process. The components of an order such as the price, quantity discount etc. become part of a calculation process.

As an order is entered, the customers available credit is adjusted and you are warned if the credit limit is exceeded. The initial entry might be a quotation rather than a firm order. In this case, a customer code is not needed until the quotation is converted into an order.

#### 2.5 Picking Lists:

This is designed to contain product code description of items, Batch numbers and quantity despatched. These are always a provision for customers's name and authorized signature with date.

Again, delivery documents are user definable, and each transaction type can have its own format. Which often include warehouse number, invoice number, product code, description, Batch number, location issued from, order quantity, despatch quantity and quantity received.

Provision is also made for the warehouse manager's signature and the drivers column as well as the customers signature. (Appendix 1)

Picking note comes in two copies:-

**Warehouse** 

#### Sales Admin

The two copies of the picking notes go to the warehouse and on allocation of the goods according to the picking note the warehouse manager signs the picking not "okay" a copy is returned to sales admin. to process an invoice.

It is to be noted that picking note does not authorize supply to a customer.

Customers' orders are received daily (they are sent in mostly by the medical representatives). The order is accredited by checking whether it is from an approved customer and whether the product is valid and available in the warehouse. The sales admin generates despatch note an generate invoice.

The finance department apart from production of Trial balance, profit and loss and balance sheet also confirms whether a customer is in debit or credit. If in debit, the department advises the sales admin office not to treat the customer's order. The sales admin also generates picking notes, invoices and credit notes.

The warehouse sorts out the drugs from the location and

generates a delivery note. After this it is approved by the warehouse manager and the goods are confirmed against the ordered quantity before they are despatched to the customer.

The current system is cumbersome, the invoice values are calculated manually, mistakes are bound to happen because of human

error. It takes longer time to type the invoice using the manual typewriter.

The new system will further take care of sales data from order stage to invoicing and entering customer orders, printing picking lists and despatch notes.

It will further help the finance Department to process payments, receipts, salaries, general reports and overall co-ordination and control.

#### 2.5 DRUG INVOICING

This section applies to drug invoicing only. orders can pass through a number of stages before being invoiced. The processing route is defined as SD sales order definitions and may include any or all of the following;

#### (1) Acknowledgment

- Picking Confirmation
- Despatch

#### Despatch Confirmation

Additionally, some orders may begin the processing cycle as quotations.

If picking and despatch stages are both defined, an order cannot be despatched until it has been picked. Similarly, an order cannot be invoiced until picking and

#### 2.13. (iii) **Corrections after Despatch**

Order details may not be amended or deleted after despatch. order entry is used to enter a credit not for all or part of the order. See the section on credit notes. This entry should also update the stock ledgers to reflect the amended stock quantities. Use order entry to re-enter, all or part of the order if necessary. This will ensure that the correct information is reported in both business and account.

#### 2.13. (iv) **Corrections before Invoice Printing**

Order entry is used and **AMEND** to change any information on the detail or header screens. To delete an order, all detail lines must first be deleted. To amend customer invoice address, all detail lines must first be deleted.

#### 2.13. (v) **Corrections After Invoice Printing**

Order details may not be amended after printing. Order entry is used to enter a credit note for all or part of the order. Order entry is used to re-enter all, or part of the order if necessary. This is meant to correct information that is eventually reported.

## **CHAPTER 3**

## **SYSTEMS ANALYSIS AND DESIGN**

- 3.1. Introduction
- 3.2. Problem Identification and Definition
- 3.3. Feasibility Study
- 3.4. Testing project Feasibility
	- 3.4.1. Operational
	- 3.4.2. Economical
	- 3.4.3. Technical
- 3.5. Change over procedure
- 3.6. The Current System
- 3.7. Requirement Specification for the proposed new system
- 3.8. Cost and Benefit Analysis of the New System.
- 3.9. Elements of Design.
	- 3.9.1. Input
		- 3.9.2. Output
	- 3.9.3. Files
	- 3.9.4. Storage

## **CHAPTER 3**

#### **SYSTEM ANALYSIS AND DESIGN**

#### **3.1 INTRODUCTION**

The term 'System Analysis' has come to be concerned specifically with the development of computer-based business systems. This is not self-explanatory and it might have been better if system analysis referred generally to all kinds of business system without being linked necessarily to computers. The concept of using professional skills to investigate and analyze business problems and to design new systems is as relevant to situations which do not involve the use of computers.

For those who study clerical and factory systems, equally inappropriate labels such as 'organization and methods' and 'work study' have been attached.

There is need to become accustomed to such labels because they are applied in theory and practice, remembering only that the labels change their meaning for example, new kinds of information technology now applied to computer systems and the computer-assisted techniques for system design and construction which are fending to supersede the formerly more detailed approach are bringing with them new kinds of label. The terms 'business analyst' and 'systems engineer' have come into common use, reflecting the increasing emphasis on first establishing the essential business framework for the information systems and then of taking an engineering approach to the question of its construction.

The observation that a prospective computer user cannot escape from the

systems analysis is intended to indicate that the 'business analysis' function remains vital, however easily the 'system engineering' function can be obtained in ready-to-use form.

It is quite possible that systems analysis would have assumed much of its present importance even if computer-based business systems had not evolved during the past 30 years, since this period has been associated also with a steady increase in the professionalism applied to business management and services generally. However, it is not difficult to see why systems analysis became associated with computers. When business computers were new and relatively expensive it was hard to justify or make effective use of them without having undertaken a complete review of existing systems. it is still true that system objectives and requirements should be properly identified, and that new computer systems should meet them with optimum efficiency. There was also the very important consideration affecting early computer systems that, to select the equipment, design and specify the systems, write the programs and operate them all required new, highly specialized knowledge.

The business proposing to use a computer would be buying a piece of machinery with little of the kind of built-in or additional software facility which now translates much of the technical complexity into forms easily understood and managed by people without experience.

Information systems methodologies are used to produce specifications or designs of systems which require to be built. The processes of analysis usually precede the design.

In software development, adopting inappropriate models will simply lead to wrong expectations and so make the management of an already complex task more difficult. The cost of making alterations at the specification stage is much less than modifying the completed programs, for the purpose of this study, the structured approaches was used in improving program quality and some other more rigorous approaches have been developed for systems analysis.

Today, systems development is well supported by reliable and proven methodologies for investigation, analysis, design and implementation. These address issues such as overall planning, quality management and project management using well established techniques including data flow diagrams and entity-relationship models.

In this situation, a system methodology is successful if the system produced is used as specified. It can be judged a failure if it is;

- never delivered
- abandoned
- re-developed
- delivered and never used
- used only after modification

The output of the design must be agreed by the designer with the user, either a group or an individual who represents a group of

users. Responsibility for software management is divided between a number of roles in GWL, not necessarily corresponding to individual members of staff.

### 3.2. Problem Identification and Definition:

The problem is computerization of drug invoicing in GlaxoWelicome Nig. Ltd., Apapa, Lagos.

Drug invoicing means raising a letter of advice of the despatch of drugs, with particulars of their prices, and quantity to a customer. This stage must also include a thorough examination of all aspects so that an informed management judgement can be made on the resulting proposal. All elements of the proposed system must be defined and documented so that the suer can see exactly how system requirements will be met.

## 3.3. Feasibility Study:

The first step in a feasibility study is usually to obtain information about the existing organization and systems. There is need to collect information about all relevant parts of the existing system. Which is the manual system of drug invoicing the inputs, processes, files and outputs. It must be analyzed so that system problems can be identified, the validity of user objectives confirmed, and the feasibility of an acceptable solution is finally determined.

It must be both quantified and qualified. Information is needed about the organization, the various category of staff involved in drug invoicing, who takes what decision and who is responsible for an action. Information flows, including volumes, patterns and content all kinds of date processed through the system.

Rules and procedures governing computerization of drug invoicing must be understood and where not available verified, written procedures must be derived from a study of the stem in action. Exceptions to the data flows and procedures must be considered and evaluated.

The resources used in running the system must be identified such as the people, machines, materials, accommodation and their costs.

It is also necessary to examine historical information. Past data volumes, rends and previous system changes which have led to the present situation and which may be helpful both in having a clearer understanding of the present procedures and in making estimates about the future.

## 3.4. Testing Project Feasibility:

In considering project feasibility, some parameters must be assessed, these are operational, economic and technical feasibility of the system being designed. **Operational feasibility** testing is aimed at determining whether this new system will produce any effect, which means whether the system in question will work.

Whereas, economic **feasibility** refers to the cost-benefit analysis of the new system. The total cost involved in changing from manual invoicing of drugs to computerized system.

This also includes cost of implementation of the new system vis-a-vis the benefits derivable from the computerized system.

19

On the other hand, Technical feasibility testing relates to determining whether the system can be feasible based on the current knowledge or skill available as well as available human resources.

#### 3.5. Change Over Procedure:

There are three methods of changing over to a new system namely:

- (1) Parallel- The old and the new system are allowed to run concurrently using the same inputs and a comparison is made based on the output obtained with old and new system.
- (2) Direct- Unlike the Parallel System of change-over procedure, the old system is discontinued and the new system is put in place.
- (3) Pilot-This system of changeover is best used in an organization where there are many branches. The new system is put into use in a branch and then if the system is functional, then it is extended to other branches.

In the case of GlaxoWellcome Nig. Ltd., the parallel system is recommended because, the risk of failure associated with the direct system cannot be overemphasized especially if the new system collapses, or the human resources involved cannot operate the system very well. The company cannot afford to stop invoicing to customers because of changing to a new system.

The Pilot system is out of the question as GlaxoWellcome Ltd has only one office in Nigeria.

## 3.6. The Current System:

All invoices are raised at the Apapa office of the company and deliveries are also done from the office. There are about 50 products subdivided into about 20 groups for purposes of analysis.

Credit customers currently number about 400, and are categorized into institutional and private for sales analysis.

Currently an average of about 150 orders are received per day and they can be classified into zones.

There are 110 members of staff and about 10 departments to raise the Delivery Document which is handwritten

#### 3.7. **Requirement Specification for the Proposed New System:**

In the process of arriving at the required specification for the proposed new system, such techniques as data flow diagrams, Data Dictionaries, and data analysis as well as normal for will be employed.

The requirement for the user of the system will be taken into consideration when the current system is evaluated with a view to produce a logical and reasonable model of the proposed system.

Consideration must also be given to the initial feasibility studies so that a proper assessment of the initial requirement can be made.

21

## 3.8. **Cost and Benefit Analysis of the New System:**

This can be viewed in the area of development and running of the new system.

A lot of benefits will accrue to GlaxoWelicome through the new system.

For instance invoices will be processed faster bearing in mind that about 150

orders are received per day.

Also, inventory control which involves complete recording of stock movement

that is receipts, issues and transfers can be done faster. This cost can be

 $\overline{K}$ 

translated into monetary value as stated below:

### 1. **DEVELOPMENT COST**

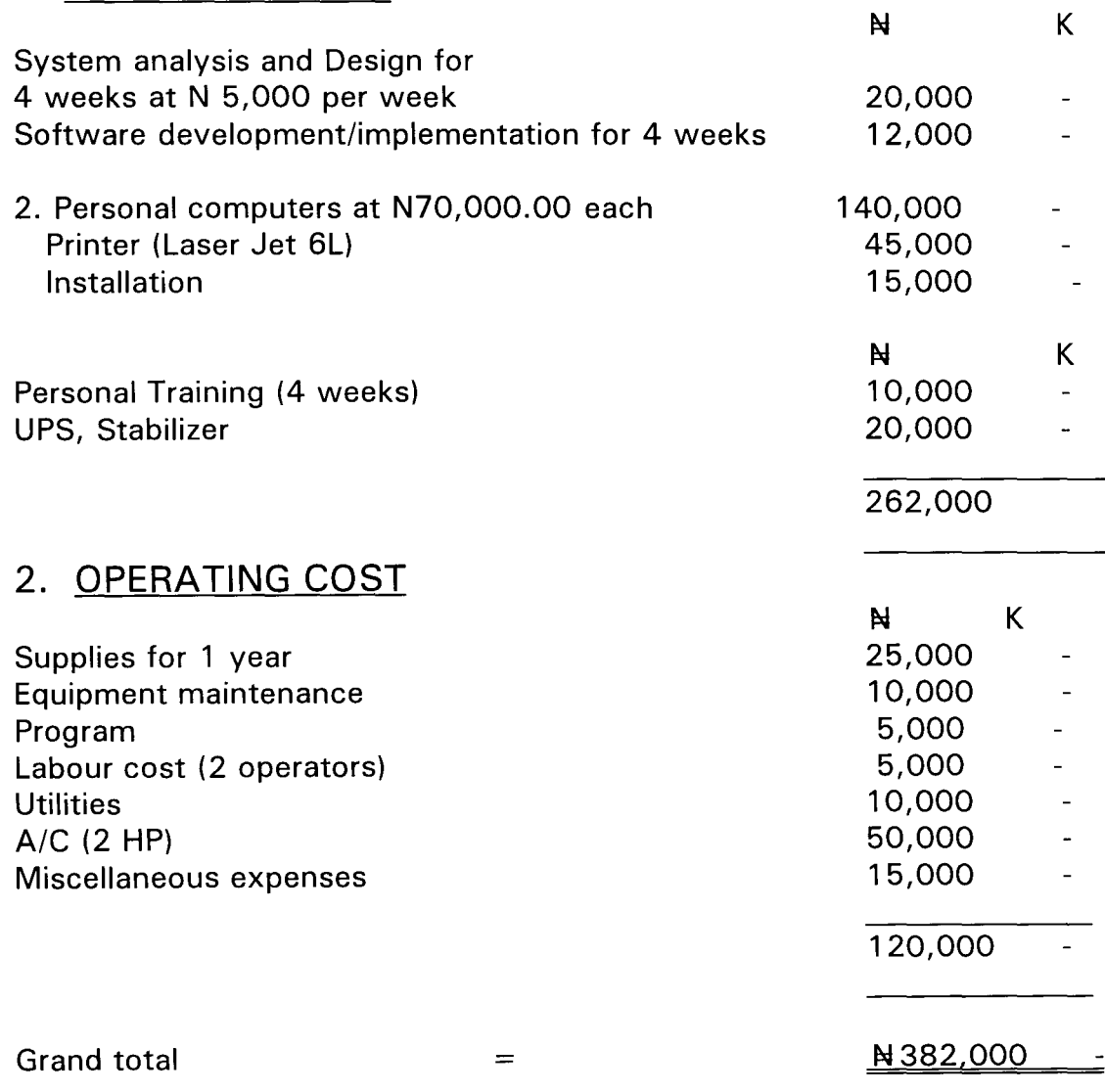

## 3.9. Element of Design:

## (1). Input:

The type of Input in the case includes source data originating from outside the computer system e.g.

- (i) Purchase invoices
- (ii) Customers order
- (iii) Communications originating within the organization like new customer record,
- (iv) Customer operations input such as job control parameters, such inputs may be on-line using video display units in interactive mode or through the use of turn round documents which have been prepared by the computer in an earlier process and are later input as a transaction to update a master-file record.

#### $(2)$ . Output:

This implies what emerges from a computer for the user to act upon.

The four main systems of output information for people to act upon are

(i) printing (ii) screen display (iii) microfilm etc. The types of output in the new system will include external which go outside the organization such as invoices, credit notes, tax returns, pay slips and customers statement of accounts.

Whereas internal output remain within the establishment but often require thorough consideration because they often playa major role in the operational efficiency of the system. Some outputs are also required within the computer services department such as control reports.

(3). Files:

This involves the method of how to storage data on backing storage devices.

An administrative officer may need more information them he can carry in his head. Hence purpose written records of information are needed. He may require in the process of

generating a customer's invoice the names, addresses, details of recent orders, special discount arrangements etc.

So to do the jobs it is programmed to perform, it needs access to much use information which is held on bulk or sacking store made like discs and magnetic tape.

The basic logical structure of a computer file is stated below with the smallest useful piece of information - an alphanumeric character.

#### Character:

Data item or field one or more characters

Record (one or more Data items)

Sub file (one or more records)

File (one or more sub-files).

The file involved can be a master, transaction, transfer, mark, output, dump or archival file.

#### (4). Storage:

Files can be stored using punch cards magnetic tape and exchangeable magnetic discs. Magnetic tape units will be used for this system since full storage devices is required using magnetic media.

## CHAPTER FOUR

#### PROGRAM DEVELOPMENT AND IMPLEMENTATION.

- 4.1 Introduction
- 4.2 Choice of language
- 4.3 Features of language chosen
- 4.4 Software requirements and its features
- 4.5 Change over procedure
- 4.6 Starting the system
- 4.7 File menu
- 4.8 Exit/Quit module

#### 4.1 INTRODUCTION:

It is now a fact that better business decisions need better information systems, and that information technology has become a necessary means of bringing those improvements, the remaining question is, how can the transition to better systems be achieved?

In considering system development we not only have to consider the tasks, and techniques involved in developing new computer based information systems but it must be considered along the line of whether or not it is a specific business problem which triggers the decision to consider system change.

The implementation phase of this project covers the period from the acceptance of the tested design to its satisfactory operation, supported by the appropriate user, and operations manual.

Planning for implementation begins from the initial conception of the project. It requires a thorough knowledge of the new system - its personnel needs, hardware and software requirements, file and procedure conversion activities - and of the current system; the changes to it. The job to be done first, drug invoicing or costing et cetera.

Since implementation involves the practical job of putting the theoretical design into practice, it may therefore involve the complete implementation of a computer complex (like in the case of this project) or the introduction of one small sub system.

During implementation many members of the staff are involved such as sales admin, warehouse and finance departments. This is further explained by the diagram shown below.

Organization Features in Systems Implementation

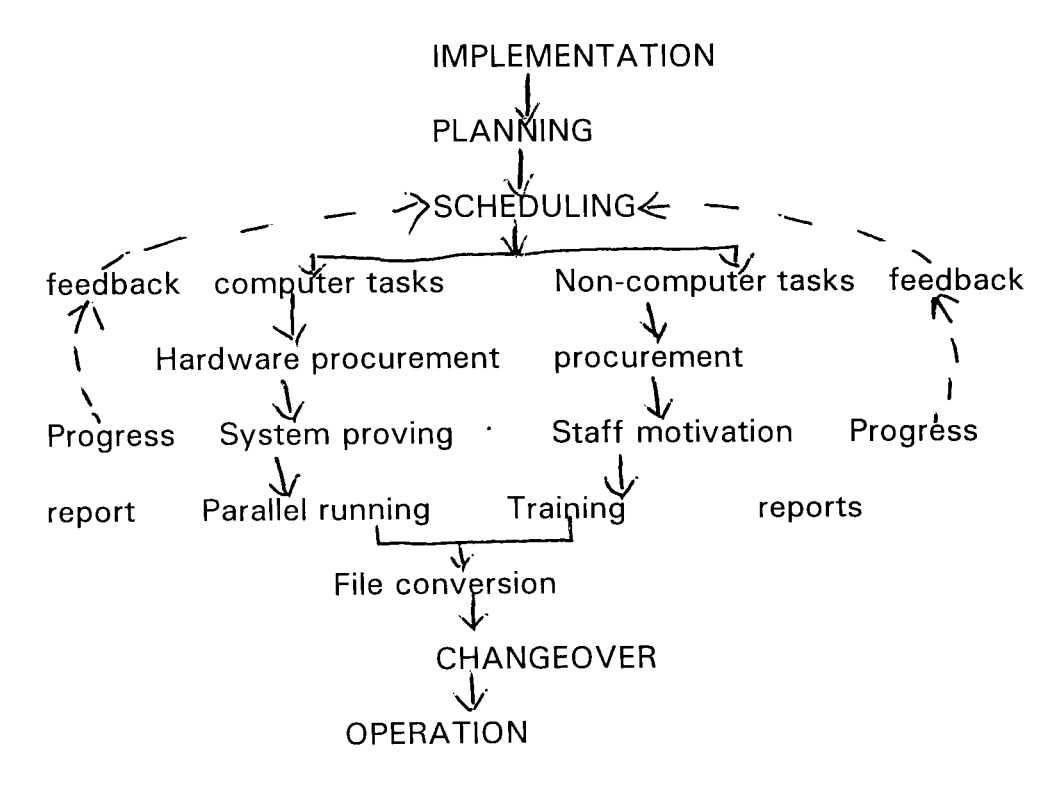

## 4.2 Choice of Language:

The language chosen was the D base  $III +$  for this project. Database is a single organized collection of structured data, stored with a minimum of duplication of data items so as to provide a consistent and controlled pool of data. This data is nothing but pieces of information put together for use, and is common to all users of the system but is independent of programs which use the data.

#### 4.3 Features of Language Chosen:

Indeed Dbase  $III +$  is the leading database program. It has the following facilities:-

- 1. It can create simple database application, such as keeping of names and addresses or inventory records.
- 2. Files can be stored physically, or index files created to present sequences without actually sorting the database in a dbase base  $III + I$ .
- 3. There is also the facility to generate reports and mailing labels from database files.
- 4. A large number of built-in functions are provided and also it offers a programming language that enables you to construct your own data applications.
- 5. It is versatile in many ways; a screen design facility is provided for the custom design for input and output screens and to perform error checking and editing on input.

## 4.3.(i) WHY DBASE

Database involves mechanized sharing and central controlling of data used in an organization. It means collection of useful information organized in a databank where data are stored. Dependency of data is very important as these are growing problems inherent in record keeping.

In view of the above a file management system was evolved. In this situation, data of the same type are grouped together into files with each file with its own application for the processing of data. In this computerization of drug involving for instance records concerning groups of customers are grouped together in one file.

These are for example customers who are distributors, they are grouped in one file. Government agencies like Central bank, NNPC and oil companies fall under parastatal customers hence they are grouped in one file.

The introduction of computer in this organization and the ever increasing sophistication of data processing system is of utmost importance.

Dbase allows for proper management and effective organization of the data not stored away for easy and efficient accessibility by the software used.

This programming language is portable and user friendly and in fact supports high productivity and flexible with the language chosen, there are other advantages which include data integration which means the information from several files is

coordinated, accessed and operated upon as though it is in a single file.

There is reduction in data redundancy or infact total elimination; and above all data independence is achieved with D base system.

Finally, data integrity is maintained as well as all data are centrally controlled for example information about distributors, parastatals and all their operations are controlled centrally which lead to enforcement of standards for all the database users.

#### 4.4 Software Requirements and its Features:

Word Processing Program: is an application software that is used to create documents from materials that someone else have written or dictated, a letter, a report, training plan.

Some of the features of word processing needed include the following: entering text - automatic word wrap, tab and indent, centre, underline and bold face, on-line thesaurus and outline dictionary as well as superscript and subscript.

Editing and formatting is also one of the features required as it is needed to correct drug invoicing and it include: moving between pages, insert and type-over, format control and text justification.

### 4.5 Change over procedure:

When the new system is fully tested and proved, changeover from the old to the new is possible. This can be accomplished in three ways:

- 1. direct changeover
- 2. parallel running

3. Pilot Operation.

1. Direct Changeover implies the introduction of a completely new system without any reference to any previous similar system which may exist. The method is normally adopted only when there is insufficient similarity between the old and the new systems.

2. On the other hand, parallel running means processing current data simultaneously by both old and new systems in order to cross-check the results.

The main reason for using parallel running for implementation is as a standby in case the new system breaks down, as no irrecoverable position will have been reached.

This changeover procedure is recommended.

3. the pilot operation involves organization with network of branches. The system is first implemented in a particular location and the workability assessed before it is extended to other branches. This is commonly used in banks and other financial institutions.

## 4.6 Starting the System:

This project is written using the modular method, such that the main programm calls the sub-programs.

To start the program, the user types "GLAX. PRG".

The Glax. Prg program calls the main program from where the user has the option of selection to call the other sub-program.

## 4.7 FILE MENU:

The program is such that it is a TOP-down (modular) program. that is, the main program calls any of the 4 sub programs that follows, using the menu pad selection type. The menu is as follows:

## MAIN PROGRAM

- 1. SALES ORDERING MODULE
- 2. STOCK MONITORING MODULE
- 3. CUSTOMER REGISTRATION MODULE
- 4. KEEPING ORDER ON HOLD MODULE
- 5. QUIT/EXIT MODULE.

These were evenly distributed on the screen and the arrow key could be used to select any of the user's choice.

From any of the user's choice, each file could be:

- a. added to
- b. Edited
- c. Searched from
- d. Deleted from
- e. printed from.

# **4.8 EXIT/QUIT MODULE:**

As previously discussed, the user could choose this option from the main menu to return to the Dot prompt.

### CHAPTER FIVE

#### 5.1 SUMMARY:

The present procedures which involves customers' orders received daily being accredited by checking whether it is from an approved customers and whether the product is valid and available in the warehouse is very cumbersome and time-wasting.

Moreover, internal orders are raised by departments requiring use of item or service.

The process of obtaining quotations from suppliers, and pricing of Local Purchase Orders (LPO) takes a long time to complete. This will be alleviated with the computerization of the system as stock position can be through the system, also Local Purchase Order can be generated through the computer.

The Warehouse normally checks stock physically at the end of the month manually. This problem will be solved with the new system as stock receipts and stock issues position at any point in time will only involve punching the computer.

#### 5.2 RECOMMENDATIONS:

It is expected that the system will provide complete Management Information System (MIS) for the company, and also meet financial needs. It should also meet financial recording needs, and provide ease of use to all user departments such as the Sales Administration Departments, Resources, Warehouse as well as Finance Departments.

All the products marketed by the company should be subdivided into about 20

groups for purpose of analyses.

The system is to carry out most importantly sales order processing, which involves tracking sales from the time an order is received from a customer, through to the point where transactions are raised for posting into relevant ledger accounts to the invoicing stage. The documents that will be generated are:-

- \* Picking notes (see appendix i)
- \* Delivery notes (see Appendix ii)
- \* Invoices and (see Appendix iii)
- Credit notes (see Appendix iv)

Purchase order processing which involves taking of supplies from the time a suitable supplier is selected up to the point where suppliers invoices are processed for payment after goods are dully received.

The treatment of purchases is expected to be divided into two, namely:-

- (i) Goods for resale and
- (ii) General ie. those that will be utilized by Glaxowellcome Nigeria Limited.

Inventory control which involves complete recording of stock movement that is, issues, and Transfers. this area will also include stock verification, and adjustment that will make use of facilities available within the new system.

The documents that will be generated are:-

- \* Goods Received Note
- \* Goods (Issues) Notes
- \* Goods Transfer Notes
- \* Materials return Notes

#### The system will run on Network with four terminals distributed as follows:-

- \* Finance/System
- Sales Administration
- **Resources**
- \* Warehouse.

The server will be in the computer department.

In conclusion, the Finance department will be responsible for processing:

- \* Payments
- **Receipts**
- **Salaries**
- Overall Coordination and control
- \* Generating reports

There will be four trained staff to handle the operations.

Sale Administration Department will take care of sales data from order stage to invoicing, and entering customers orders, printing picking notes and despatch goods notes.

Warehouse, resources Department will be responsible for processing of data relating to supplies from the receipts of quotations from suppliers through printing of purchase orders.

Warehouse will undertake the process of stock taking jointly with the Finance Department, and would require administrative approval for adjustments.

The finance Systems will take care of setting up, and overall maintenance of the system. This new system will no doubt improve the overall performance of the company.

#### 5.3 CONCLUSION:

The project study has carefully analyzed the current problems and short coming of the manual system of drug invoicing, and has achieved through the new approach a complete spectrum of applications required to increase the productivity of order administration, distribution and inventory operations. This project consists of sales and purchase order processing, including invoicing and a purchase invoice register, together with an inventory control system.

This project will no doubt lead to increase staff productivity and will reduce waste in terms of stationeries used in manual

processing. The time between when an order is received in the office and when goods get to the customer is also shortened thereby leading to greater efficiency, customers will be able to receive their goods on time, sell and make more profit within a short period of time and hence reorder.

Also complaints from customers will be better handled, and treated faster with the computerization of the system of Glaxowellcome Nigeria limited.

Finally, through the use of the new system it will be faster to locate goods from the warehouse through the use of product codes, and categorization of the various location.

At the same time the sales admin officer can raise picking notes and generate invoices without having to get to the warehouse by merely checking the stock balance on his own personal computer.

 $\blacksquare$ 

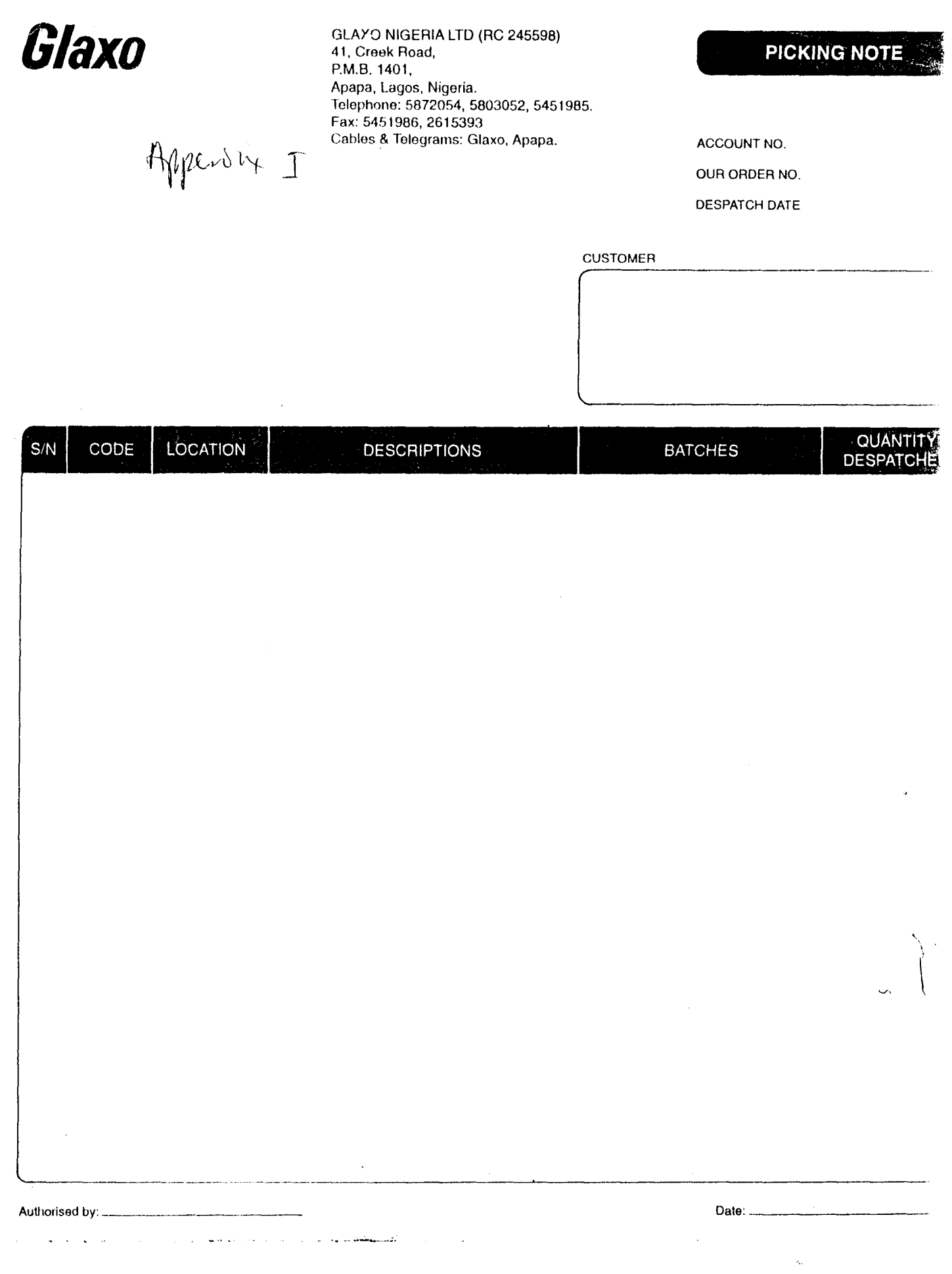

 $\mathcal{H}^{\mathcal{G}}(\mathcal{A})$  and  $\mathcal{H}^{\mathcal{G}}(\mathcal{A})$ 

 $\pmb{\sigma}$  ,  $\alpha_{\rm{max}}$  , and  $\alpha_{\rm{max}}$ 

 $\label{eq:2} \frac{1}{\sqrt{2\pi}}\int_{0}^{\infty}\frac{dx}{\sqrt{2\pi}}\,dx\leq \frac{1}{2\sqrt{2\pi}}\int_{0}^{\infty}\frac{dx}{\sqrt{2\pi}}\,dx$ 

 $\hat{\mathbf{r}}$ 

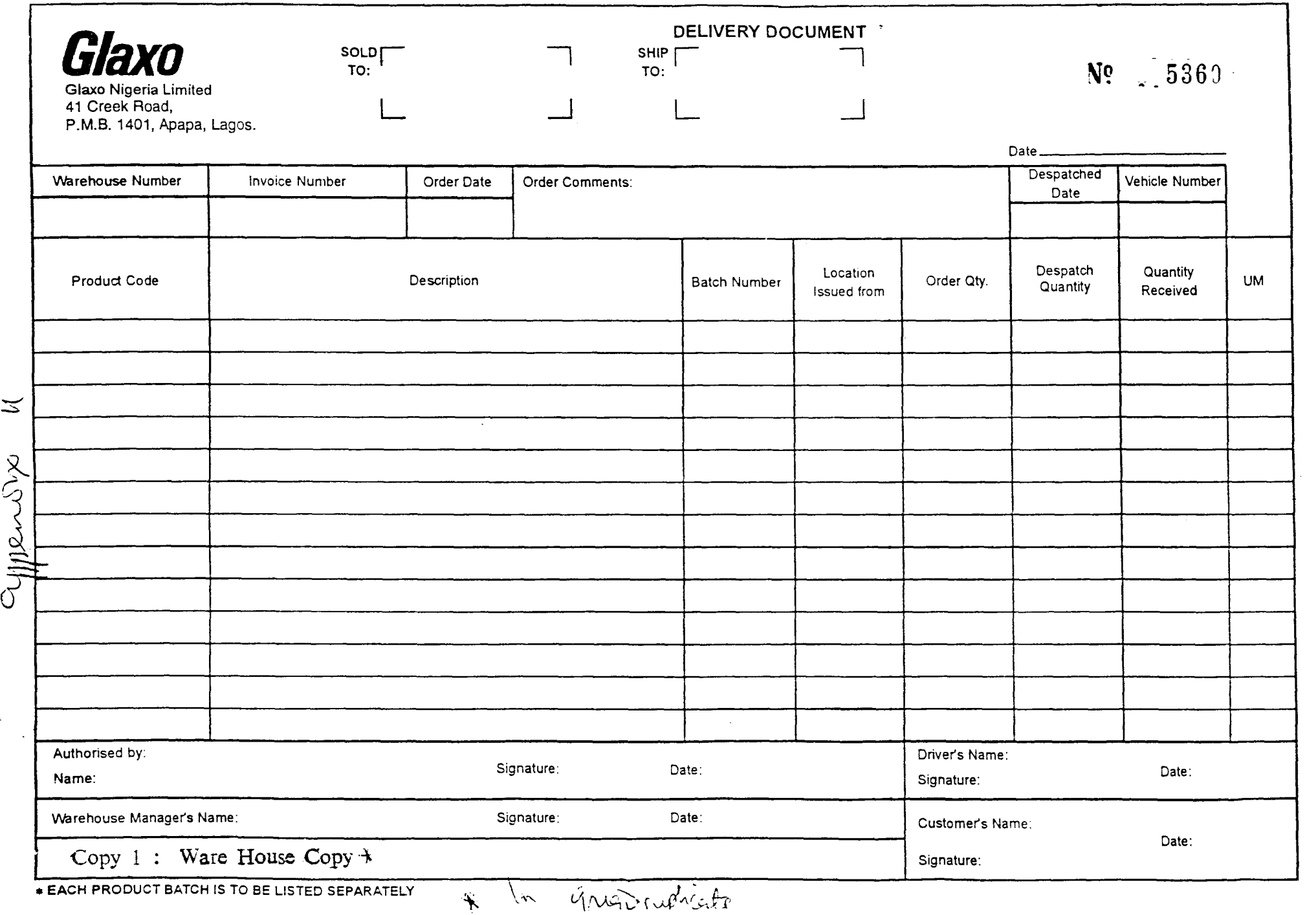

 $\epsilon_{\rm c}$ 

 $\sim 30$ 

**• Glaxo** GLAXO NIGERIA PLC (T1161) **SALES** INVOIC~ Private Mail Bag 1120, Apapa Agbara Industrial Estate, Km 32, Lagos- Sadagry Express Way Agbara Telephones: Agbara: 872050, 872054 Cables and Telegrams: Glaxo, Apapa Telex: 22256 Fax: 615393 INVOICE Nu INMARSAT NOS: Telephone: 874-1772174 Fax: 874-1772175<br>Telex: 574-1772174 Fax: 874-1772175 INVOICE DATE ACCOUNT No. DEPOT **II**  INVOICE TO: DELIVER TO DATE<br>ORDER RECEIVED OUR ORDER No. PRODUCTION CODE DESCRIPTION | QUANTITY | LIST PRICE | VALUE WH  $\mathbf{0}$  $\pmb{\mathfrak{h}}$ • TOTAL VALUE Che~edby: \_\_\_\_\_\_\_\_\_\_\_\_\_\_\_\_\_\_\_\_\_\_ \_ Authorised by: ----------------------  $\mathbf i$ Director: Dr.E.A. Elebute (Chairman), N.G.K.Wilson (British) (Managing), Alhaji I.M.Damcida, S.A.Edu, S.D. Jain (British), Prof. B.L.A. Fetuga, Mrs. A.A. Idowu, Dr. F.Di Muzio (Italian), O.Olaopa.

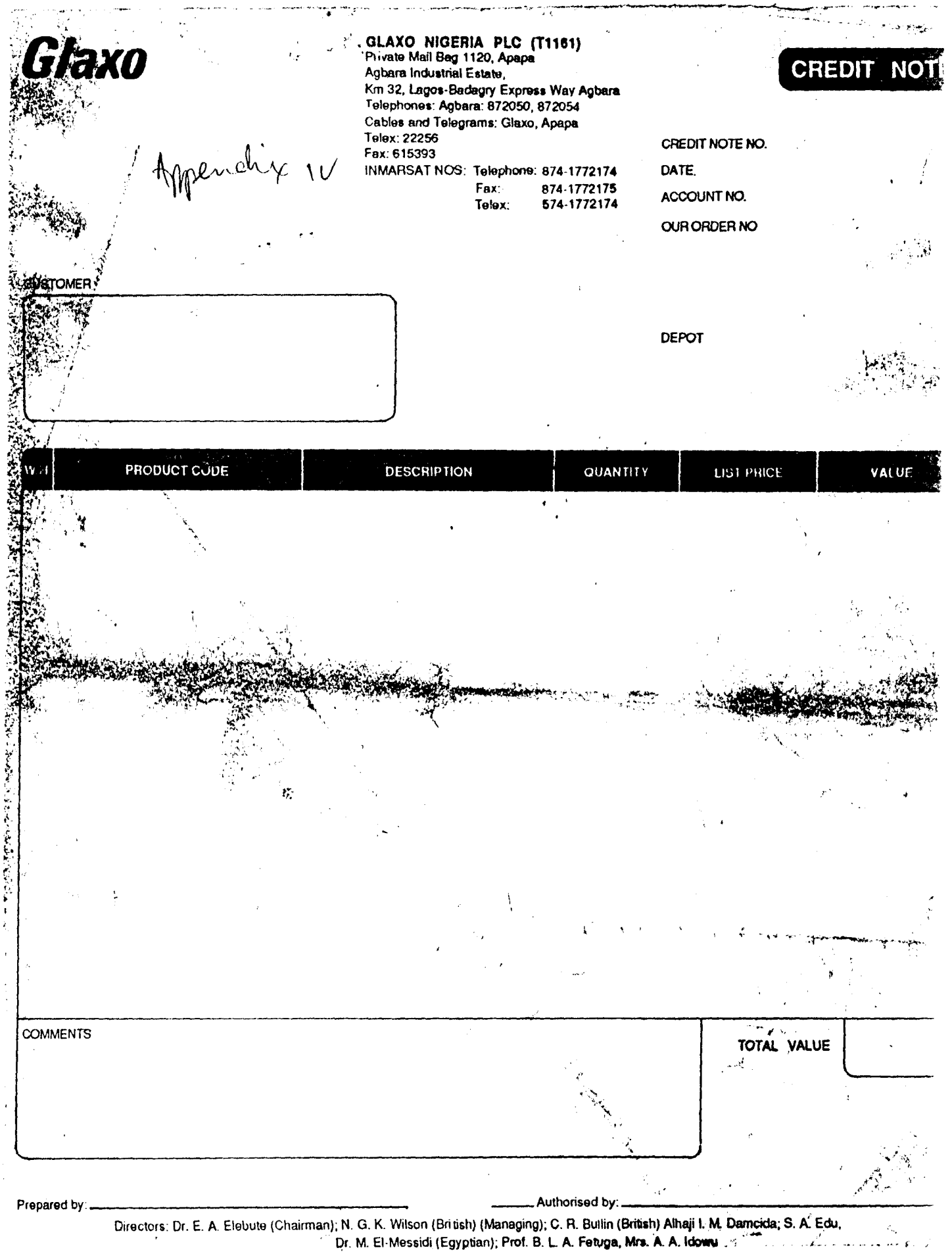

### **REFERENCES**

- 1. Adeboye K.R. Lecture Notes on Operations Research. 1996; (Unpublished)
- 2. Badmus R.O. Lecture Notes on Introduction to Computer Systems. 1995; (Unpublished)
- 3. Daniel, A and Yeates, D. Basic Systems Analysis, Pitman 1984
- 4. Daniel, A and Yeates, D. Basic Systems Analysis (Revised) Pitman 1988.
- 5. Glaxowellcome nigeria Limited Systems requirement and Specification
- 6. Glaxowellcome Nigeria Limited Terms and Conditions of Service 1995.
- 7. Gore, M and Stubble, J; Elements of Systems Analysis, Wm C. Brown 1998.
- 8. Gouveia W.A Processing Information. Am. J. hosp Pharm. 1970; 27:562 4.
- 9. Martin, J. An Information Systems Manifesto, Prentice Hall; 1954.
- 10. Osuide G.E. Drug Information Services and Systems. Keynote Address at Pharmanews seminar Lagos, 1994.
- 11. Raheem Kola Computer Programming Made Easy 1995 (Unpublished)
- 12. Reju S.A, Lecture notes on Operating systems: 1995; (unpublished).
- 13. Squire, e. Introducing Systems Design, Addison Wesley, 1980.
- 14. Sun Business, Appreciation Guide Version 4.1. 1985.

**=======================================**  COMPUTERIZATION OF DRUG INVOlVING  $\sim$ IN GLAXOWELLCOME NIG. LTD  $=$  $=$  $=$ = MAIN PROGRAMME **=======================================**  SET TALK OFF SET BELL OFF SET CONSOLE OFF SET STATUS OFF SET HEADING OFF SET ESCAPE ON SET COLO TO N+/GB+ CLEAR DO header DEFINE MENU glax DEFINE PAD cust OF glax PROMPT "CUSTOMER REGISTRATION" AT 7,15 DEFINE PAD stock OF glax PROMPT "STOCK MONITORING" AT 7,45 DEFINE PAD sale OF glax PROMPT "SALES ORDER" AT 12,15 DEFINE PAD order OF glax PROMPT "ORDER ON HOLD" AT 12,45 DEFINE PAD ext OF glax PROMPT "EXIT FROM MENU" AT 17,30 ON SELECTION PAD cust OF glax DO cust reg ON SELECTION PAD sale OF glax DO sale ord ON SELECTION PAD stock OF glax DO stock ON SELECTION PAD order OF glax DO order ON SELECTION PAD ext OF glax DO ext ACTIVATE MENU glax PAD cust \*ENDDO PROCEDURE header @1,1 TO 24,79 DOUBLE COLOR N+/B @3,2 TO 3,78 @22,2 TO 22,78 @6,10 TO 19,70 @7,40 TO 17,40 @9,11 TO 9,69 @15,11 TO 15,69 SET COLOR TO GR+/GB @2,27 SAY "COMPUTERISED DRUG INVOICING SYSTEM" @4,35 SAY "MAIN MENU" COLOR G+/GB @23,29 SAY "GLAXOWELLCOME NIGERIA LIMITED" COLOR R+\*/B+ SET COLOR TO B+/GB **\*\*\*\*\*\*\*\*\*\*\*\*\*\*\*\*\*** EXIT SUBROUTINE **\*\*\*\*\*\*\*\*\*\*\*\*\*\*\*\*\*\*\*\*\*\***  PROCEDURE ext SET COLO TO W/B clear deactivate menu DO header return PROCEDURE F SHOW

@ 1,2 to 22,79 doub @ 2,28 say "CUSTOMER REGISTRATION" @ 3,3 to 5,78 @ 7,10 say "CUSTOMER CODE : " @ 8,3 TO 8,78 @10,10 SAY "SURNAME @12,10 SAY "FIRSTNAME @14,10 SAY "ADDRESS @15,3 TO 15,78 . 111 in 111  $\cdot$  :  $^{\prime\prime}$ .11 @16,10 SAY "ACCOUNT NUMBER : " @18,10 SAY "DATE @19,3 TO 19,78 .11 **\*\*\*\*\*\*\*\*\*\*\*\*\*\*\*\*\*** CUSTOMER REGISTRATION SUBROUTINE **\*\*\*\*\*\*\*\*\*\*\*\*\*\*\*\***  PROCEDURE cust reg SET COLOR TO W7B clear DEFINE MENU CUST MNU DEFINE PAD ADD OF CUST MNU PROMPT "ADD" AT 4,5 DEFINE PAD EDIT OF CUST MNU PROMPT "EDIT" AT 4,15 DEFINE PAD DELET OF CUST MNU PROMPT "DELETE" AT 4,25 DEFINE PAD PRNT OF CUST MNU PROMPT "PRINT" AT 4,37 DEFINE PAD VEW OF CUST MNU PROMPT "VIEW" AT 4,49 DEFINE PAD SEARCH OF CUST MNU PROMPT "SEARCH" AT 4,59 DEFINE PAD EXT OF CUST MNU PROMPT "EXIT" AT 4,71 ON SELECTION PAD ADD OF CUST MNU DO CUST ADD ON SELECTION PAD EDIT OF CUST MNU DO CUST EDIT<br>ON SELECTION PAD DELET OF CUST MNU DO CUST DEL<br>ON SELECTION PAD PRNT OF CUST MNU DO CUST PRNT<br>ON SELECTION PAD VEW OF CUST MNU DO CUST VEW<br>ON SELECTION PAD SEARCH OF CUST MNU ACTIVATE MENU CUST MNU PAD ADD **\*\*\*\*\*\*\*\*\*\*\*** EXIT PROCEDURE **\*\*\*\*\*\*\*\*\*\*\*\*\*\*\*\*\*\*\***  PROCEDURE CUST EXT CLEAR DEACTIVATE MENU DO HEADER RETURN **\*\*\*\*\*\*\*\*\*\*\*** ADD PROCEDURE **\*\*\*\*\*\*\*\*\*\*\*\*\*\*\*\*\*\*\*\***  PROCEDURE CUST ADD @10,1 clear to 22,79 @ 2,2 to 23,79 double store 0 to mCUST store space(15) to msurname store space (15) to mname store space(40) to maddress store ctod(' / / ') to mdates store 0 to mace num DO F SHOW

USE CUSTOMER locate for CUST code=mCUST if found () store ' ' to que @21,24 say "Record exist already! Press a key to go on..." get que read return endif @7,28 GET MCUST PICT '999999' @10,28 GET MSURNAME PICT '@!' @12,28 GET MNAME PICT '@!' @14,28 GET MADDRESS PICT '@!' @18,28 GET MDATES @16,28 GET MACC NUM PICT '9999999' read DEFINE MENU add\_opt DEFINE PAD save OF add opt PROMPT "SAVE" AT 21,25 DEFINE PAD cancel OF add opt PROMPT "CANCEL" AT 21,55 ON SELECTION PAD save OF-add opt DO save ON SELECTION PAD cancel OF add opt DO xcan ACTIVATE MENU add opt PAD save return procedure save use customer append blank replace CUST code with mCUST replace surname with msurname replace nAMEs with mNAME replace address with maddress \*replace dates with mdates replace ACC NUM with mACC NUM @ $7,27$  clear to  $7,45$ @ 10,10 clear to 21,77 DO F SHOW deactivate menu return procedure xcan @ 7,27 clear to 7,45 @ 9,10 clear to 21,77 DO F SHOW  $deac**divate**$  menu return **\*\*\*\*\*\*\*\*\*\*\*\*\*\*\*\*** EDIT REGISTRATION\*\*\*\*\*\*\*\*\*\*\*\*\*\*\*\*\*\*\*\* PROCEDURE CUST EDIT PROCEDURE OF CUSTOMER

USE CUSTOMER

@ 9,1 clear to 21,79 @ 1,2 to 22,79 double DO F SHOW store 0 to mCUST @7,28 get mCUST PICT '999999' read locate for CUST code=mCUST NO if .not. found() store ' ' to que @21,20 say "Record not found! .. Press a key to go on ... " get que read return endif MCUST=CUST code MSURNAME=surname MNAME=names MADDRESS=address MDATEs=dates MACC\_NUM=ACC\_NUM<br>@7,28 GET\_MCUST\_PICT\_'999999' @10,28 GET MSURNAME PICT '@!'  $@10,66$  GET MNAME @11,28 GET MADDRESS PICT '@!' @13,28 GET MDATES @13,66 GET MACC NUM PICT '9999999' read DEFINE MENU add\_opt DEFINE PAD save OF add opt PROMPT "SAVE" AT 21,25 DEFINE PAD cancel OF add\_opt PROMPT "CANCEL" AT 21,55 ON SELECTION PAD save OF add opt DO save ON SELECTION PAD cancel OF add opt DO xcan ACTIVATE MENU add opt PAD save return procedure save locate for CUST code=mCUST if found () replace CUST code with mCUST replace surname with msurname replace nAMEs with mNAME replace address with maddress replace dates with mdates replace acc num with macc num use @ 7,27 clear to 7,45 @ 9,10 clear to 21,77 do f show deactivate menu return endif

procedure xcan @ 7,27 clear to 7,45 @ 9,10 clear to 21,77 do f show deactivate menu return **\*\*\*\*\*\*\*\*\*\*\*\*\*\*\*\*** DELETE REGISTRATION\*\*\*\*\*\*\*\*\*\*\*\*\*\*\*\*\*\*\*\* PROCEDURE CUST DEL USE CUSTOMER @ 9,1 clear to 21,79 @ 1,2 to 22,79 double do f show store 0 to mcust @7,28 get mcust PICT '999999' read locate for cust code=mcust if .not. found() store ' ' to que PROCEDURE OF CUSTOMER @21,20 say "Record not found! .. Press a key to go on ... " get que read return endif @ 21,12 CLEAR TO 21,77 Mcust=cust code MSURNAME=surname MNAME=names MADDRESS=address MDATES=dates MACC\_NUM=acc\_num<br>@7,28 say Mcust PICT '999999' @10,28 say MSURNAME PICT '@!'  $@10,66$  say  $MNATE$ @11,28 say MADDRESS PICT '@!' @13,28 say MDATES @13,66 say MACC NUM PICT '9999' store 'N' to que @ 21,15 SAY "Are you sure you want to delete this record? *[yiN]"*  get que read do case case que \$ 'yY' locate for cust\_code=mcust if found () delete pack @21,12 clear to 21,77

store ' ' to resp @21, 20 say "Record Deleted!... Press a key to go on... "get resp read use endif case que \$ 'nN' use endcase @ 7,27 clear to 7,45 @ 9,10 clear to 21,77 do f show return **\*\*\*\*\*\*\*\*\*\*\*\*\*\*\*\*** SEARCH **REGISTRATION\*\*\*\*\*\*\*\*\*\*\*\*\*\*\*\*\*\*\*\***  PROCEDURE CUST SCH USE CUSTOMER @ 9,1 clear to 21,79 @ 1,2 to 22,79 double do f show store 0 to mcust @7,28 get mcust PICT '999999' read locate for cust code=mcust if .not. found() store ' ' to que PROCEDURE OF CUSTOMER @21, 20 say "Record not found! .. Press a key to go on ... " get que read return endif @ 21,12 CLEAR TO 22,77 Mcust=cust code MSURNAME=surname MNAME=names MADDRESS=address MDATES=dateS MACC\_NUM=acc\_num<br>@7,28 say Mcust PICT '999999' @10,28 say MSURNAME PICT '@!'  $@10,66$  say  $MNAME$ @11,28 say MADDRESS PICT '@!' @13,28 say MDATES @13,66 say MACC\_num PICT '9999' @21,12 CLEAR TO 22,77 store ' ' to que @21, 20 SAY "Press a key to go on ... "get que read use @ 7,27 clear to 7,45 @ 9,10 clear to 21,77 do f show return

**\*\*\*\*\*\*\*\*\*\*\*\*\*\*\*\*** VIEW PROCEDURE OF CUSTOMER REGISTRATION\*\*\*\*\*\*\*\*\*\*\*\*\*\*\*\*\*\*\*\* PROCEDURE CUST VEW @9,1 Clear to 24,79 do f show @10,1 SAY "CUSTOMER" @11,2 SAY "CODE" @11,12 SAY "SURNAME" @11,28 SAY "NAME" @11,42 SAY "ADDRESS" @11,63 SAY "DATE" @10,72 SAY "ACCOUNT" @11,72 SAY "NUMBER" @12,1 TO 12,79 LINCNT=13 USE CUSTOMER go top do while .not. eof() @LINCNT,l SAY STR(CUST\_CODE,6) @LINCNT,12 SAY SURNAME @LINCNT,28 SAY NAMES @LINCNT,42 SAY ADDRESS @LINCNT,63 SAY DATE @LINCNT,71 SAY ACC NUM LINCNT=LINCNT+1 IF LINCNT=22 store ' ' to que @21,20 SAY "Press any key to see the rest..." get que read @ 13,1 clear to 23,79 lincnt=13 endif skip loop enddo if eof () lincnt=lincnt+2 @lincnt,30 say "END OF FILE!" similate is the serve in the serve in the serve in the serve in the serve in the serve in the serve in the ser<br>Store  $\ell$  , to respect the serve in the serve in the serve in the serve in the serve in the serve in the serve @21,20 say "Press any key to return..." get resp read @ 9,0 clear to 21,79 @ 1,2 to 22,79 double DO F SHOW return endif

**\*\*\*\*\*\*\*\*\*\*\*\*\*** REPORT REGISTRATION\*\*\*\*\*\*\*\*\*\*\*\*\*\* PROCEDURE CUST PRNT PRINTING PROCEDURE OF CUSTOMER

@19,25 to 22,60 double store 'N' to que @ 20,28 SAY "Ensure printer is ready!" @ 21,27 say "Send report to print? [Y/N] "get que read do case case que \$ 'Yy' do prn cust otherwise @19,25 clear to 22,61 return endcase \*\*\*\*\*\*\*\*\*\*\*\* PRINT OPTION MODULE OF CUSTOMER REGISTRATION \*\*\*\*\*\*\*\*\*\*\*\*\*\*\*\*\* procedure prn\_cust store  $repl("-",135)$  to line @ 20,28 clear to 21,56 set color to w\*/b @ 21,27 say "PRINTING REPORT!" set color to w/b SET DEVICE TO PRINT  $@prox() +1,120$  say date() @prow()+l,3 SAY "CUSTOMER CODE" @prow(), 20 SAY "SURNAME" @prow(), 35 SAY "NAME" @prow(),54 SAY "ADDRESS" @prow(), 72 SAY "DATE" @prow() ,98 SAY "ACCOUNT NUMBER"  $@prox() +1, 1$  say line USE CUSTOMER go top do while .not. eof()  $@prox() +1,2$  SAY STR(CUST CODE, 6) @prow() ,20 SAY SURNAME - @prow() ,35 SAY NAME @prow() ,54 SAY ADDRESS @prow() ,72 SAY DATE @prow() ,98 SAY STR(ACC\_NUM,5) IF  $prox() = 65$ que set device to screen store ' ' to que @23,20 SAY "Printer out of paper ... Press a key to go on" get read set device to print endif skip loop enddo if eof ()  $@prox() + 2,30$  say "END OF FILE!" set device to screen

@19,24 clear to 22,61 store ' ' to resp @22,20 say "Press any key to return..." get resp read @ 9,0 clear to 21,79 @ 1,2 to 22,79 double DO F SHOW return endif RETURN **\*\*\*\*\*\*\*\*\*\*\*\*\*\*\*\*\*\*\*\*\*\*\*\*\* \*\*\*\*\*\*\*\*\*\*\*\*\*\*\*\*\*\*\*\*\*\***  PROCEDURE sale ord CLEAR @ 1,2 to 23,79 doub SALES ORDERING SUBROUTINE @ 2,28 say "SALES ORDERING MODULE" @ 3,3 to 5,78 @ 7,10 say "ORDER NUMBER  $\circ$  7,45 say "CUSTOMER CODE : " @ 8,3 TO 8,78 @10,10 SAY "NAME :"<br>@12,10 SAY "ORDER DATE ." @12,10 SAY "ORDER DATE :"<br>@14,10 SAY "DESTINATION :" @14,10 SAY "DESTINATION @16,10 SAY "PRODUCTION CODE:" @16,45 SAY "QUANTITY @18,10 SAY UNIT PRICE @20,10 SAY "TOTAL AMOUNT :" @19,3 TO 19,78 STORE 0 TO MORDER STORE 0 TO MCUST STORE SPACE(25) TO MNAME · " · " · "  $\pm$ 11 STORE CTOD(" / / ") TO MDATE STORE SPACE (20) TO MDESTINY STORE SPACE (3) TO MP CODE STORE 0 TO MQNTY STORE 0 TO MPRICE STORE 0 TO MTOTAL @ 7,28 GET MORDER PICT '99999' @ 7,60 GET MCUST PICT '99999' READ USE CUSTOMER LOCATE FOR CUST CODE=MCUST IF .NOT. FOUND() STORE ' ' TO QUE @22,12 SAY "NOT A REGISTERED CUSTOMER!... PRESS A KEY.. "GET QUE READ USE RETURN ENDIF CLOSE ALL @10,28 GET MNAME PICT '@!' @12,28 GET MDATE @14,28 GET MDESTINY PICT '@1'

@16,28 GET MP CODE PICT '@1' @16,60 GET MQNTY PICT '99999' @18,28 GET MPRICE PICT '99,999,999.99' READ  $MTOTAL = MPRICE * MQNTY$ @20,28 SAY MTOTAL PICT '99,999,999.99' USE STOCK LOCATE FOR PROD CODE=MP CODE IF FOUND () IF QNTY<MQNTY @22,10 CLEAR TO 22,77 STORE ' ' TO HOLD @22,12 SAY "GOODS OUT OF STOCK! KEEP ORDER ON HOLD? [Y/N] "GET HOLD READ IF HOLD ="N" USE RETURN ELSE IF HOLD ="Y" DO ORDER ENDIF ENDIF ENDIF ELSE @22,10 CLEAR TO 22,77 @22,12 SAY "PRODUCT NOT AVAILABLE"  $WAIT+''$ ENDIF @22,10 CLEAR TO 22,77 @22,12 SAY "PRODUCT STILL **AVAILABLE!!!"**  \*DO PICK \*DO DELIVER \*DO INVOICE RETURN **\*\*\*\*\*\*\*\*\*\*\*\*\*\*\*\*\*** PLACING ORDER ON HOLD **\*\*\*\*\*\*\*\*\*\*\*\*\*\*\*\*\*\*\*\*\***  PROCEDURE 0 SHOW @ 1,2 to 22,79 doub @ 2,35 say "ORDERS ON HOLD" @ 3,3 to 5,78 @ 7,10 say "CUSTOMER CODE "  $\in$  7,45 say "PRODUCT CODE : " @ 8,3 TO 8,78 @10,10 SAY "SURNAME @12,10 SAY "OTHERNAMES @14,10 SAY "ADDRESS @15,3 TO 15,78  $\rightarrow$  :  $^0$  $\cdot$  "  $\cdot$  " @16,10 SAY "PRODUCT DESCRIPTION:" @18,10 SAY "DATE OF ORDER **."**  @20,10 SAY "QUANTITY :"<br>@20,45 SAY "UNIT PRICE :" @20,45 SAY "UNIT PRICE **."** 

@19,3 TO 19,78

**\*\*\*\*\*\*\*\*\*\*\*\*\*\*\*\*\*** ORDER ON HOLD SUBROUTINE **\*\*\*\*\*\*\*\*\*\*\*\*\*\*\*\***  PROCEDURE ORDER SET COLOR TO W/B clear DEFINE MENU ORD MNU DEFINE PAD ADD OF ORD MNU PROMPT "ADD" AT 4,5 DEFINE PAD EDIT OF ORD MNU PROMPT "EDIT" AT 4,15 DEFINE PAD DELET OF ORD MNU PROMPT "DELETE" AT 4,25 DEFINE PAD PRNT OF ORD MNU PROMPT "PRINT" AT 4,37 DEFINE PAD VEW OF ORD MNU PROMPT "VIEW" AT 4,49 DEFINE PAD SEARCH OF ORD MNU PROMPT "SEARCH" AT 4,59 DEFINE PAD EXT OF ORD MNU PROMPT "EXIT" AT 4,71<br>ON SELECTION PAD ADD OF ORD MNU DO ORD ADD ON SELECTION PAD EDIT OF ORD MNU DO ORD EDIT<br>ON SELECTION PAD DELET OF ORD MNU DO ORD DEL<br>ON SELECTION PAD PRNT OF ORD MNU DO ORD PRNT<br>ON SELECTION PAD VEW OF ORD MNU DO ORD VEW<br>ON SELECTION PAD SEARCH OF ORD MNU DO ORD SC ACTIVATE MENU ORD MNU PAD ADD **\*\*\*\*\*\*\*\*\*\*\*** EXIT PROCEDURE **\*\*\*\*\*\*\*\*\*\*\*\*\*\*\*\*\*\*\***  PROCEDURE ORD EXT CLEAR DEACTIVATE MENU DO HEADER RETURN **\*\*\*\*\*\*\*\*\*\*\*** ADD PROCEDURE **\*\*\*\*\*\*\*\*\*\*\*\*\*\*\*\*\*\*\*\***  PROCEDURE ORD ADD @10,1 clear to 22,79 @ 2,2 to 23,79 double store 0 to mCUST store 0 to mPROD store space(15) to msurname store space(15) to mname store space(40) to maddress store space(25) to store ctod(' / / store 0 to mQNTY store 0 to mPRICE DO 0 SHOW USE HOLD mdesc ') to mORdate locate for CUST code=mCUST if .NOT. found() STORE ' ' TO QUE @21,24 SAY "CUSTOMER NOT REGISTERED! .. Press a key to go on .... "GET QUE READ

RETURN ELSE LOCATE FOR PROD CODE=MPROD IF .NOT. FOUND() store ' ' to que @21,24 say "PRODUCT NOT AVAILABLE! Press a key to go on..." get que read return endif ENDIF @7,30 GET MCUST PICT '999999' @7,60 get mprod @10,30 GET MSURNAME PICT '@!'  $@12,30$  GET MNAME @14,30 GET MADDRESS PICT '@!' @16,30 GET Mdesc @18,30 GET MorDATE @20,30 GET Mqnty PICT '9999999' @20,60 GET MACC NUM PICT '9999999' read use HOLD append blank DO SAVE OPT PROCEDURE SAVE OPT DEFINE MENU add opt DEFINE PAD save OF add opt PROMPT "SAVE" AT 21,25 DEFINE PAD cancel OF add\_opt PROMPT "CANCEL" AT 21,55 ON SELECTION PAD save OF add opt DO save ON SELECTION PAD cancel OF add opt DO xcan ACTIVATE MENU add\_opt PAD savereturn procedure save replace CUST code with mCUST replace prod code with mprod replace surname with msurname replace nAMEs with mNAME replace address with maddress replace desc with mdesc replace ordate with mordate replace qnty with mqnty replace price with mprice @7,27 clear to 7,45 @ 10,10 clear to 21,77 DO 0 SHOW deactivate menu return procedure xcan

@ 7,27 clear to 7,45 @ 9,10 clear to 21,77 DO 0 SHOW deactivate menu return \*\*\*\*\*\*\*\*\*\*\*\*\*\*\*\* EDIT hold\*\*\*\*\*\*\*\*\*\*\*\*\*\*\*\*\*\*\*\* PROCEDURE ord EDIT USE hold @ 9,1 clear to 21,79 @ 1,2 to 22,79 double DO 0 SHOW store 0 to mCUST @7,28 get mCUST PICT '999999' read locate for CUST code=mCUST if .not. found() store ' ' to que PROCEDURE OF order on @21,20 say "Record not found! .. Press a key to go on ... " get que read return endif store 0 to mprod @7,28 get mprod PICT '999999' read locate for prod code=mprod if .not. found() store ' ' to que @21,20 say "Record not found! .. Press a key to go on ... " get que read return endif MCUST=CUST code mprod=prod\_code MSURNAME=surname MNAME=names MADDRESS=address MorDATE=ordate mdesc=desc Mqnty=qnty @7,30 GET MCUST PICT '999999' @7,60 get mprod @10,30 GET MSURNAME PICT '@!' @12,30 GET MNAME PICT '@!' @14,30 GET MADDRESS PICT '@!' @16,30 GET Mdesc @18,30 GET MorDATE @20,30 GET Mqnty PICT '9999999' @20,60 GET Mprice PICT '9999999' read

use HOLD do save\_opt

**\*\*\*\*\*\*\*\*\*\*\*\*\*\*\*\*** DELETE **\*\*\*\*\*\*\*\*\*\*\*\*\*\*\*\*\*\*\*\***  PROCEDURE ord DEL USE hold @ 9,1 clear to 21,79 @ 1,2 to 22,79 double do 0 show store 0 to mCUST PROCEDURE @7,28 get mCUST PICT '999999' read locate for CUST code=mCUST if .not. found() store ' ' to que OF ORDER ON HOLD @21,20 say "Record not found! .. Press a key to go **on ... "** get que read return endif store 0 to mprod @7,28 get mprod PICT '999999' read locate for prod code=mprod if .not. found() store ' ' to que @21,20 say "Record not found! .. Press a key to go **on ... "** get que read return endif MCUST=CUST code mprod=prod\_code MSURNAME=surname MNAME=names MADDRESS=address MorDATE=ordate mdesc=desc Mqnty=qnty @7,30 say MCUST PICT '999999' @7,60 say mprod @10,30 say MSURNAME PICT '@!'  $@12,30$  say MNAME @14,30 say MADDRESS PICT '@!' @16,30 say Mdesc @18,30 say MorDATE @20,30 say Mqnty PICT '9999999' @20,60 say Mprice pICT '9999999' @ 21,12 CLEAR TO 21,77 store 'N' to que @ 21,15 SAY "Are you sure you want to delete this record? *[yiN]"* 

get que read do case case que \$ 'yY' locate for cust code=mcust .and. cust prod=mprod if found () delete pack @21,12 clear to 21,77 store ' ' to resp @21,20 say "Record Deleted! ... Press a key to go on ... "get resp read use endif case que \$ 'nN' use endcase @ 7,27 clear to 7,45 @ 9,10 clear to 21,77 do 0 show return \*\*\*\*\*\*\*\*\*\*\*\*\*\* **order\*\*\*\*\*\*\*\*\*\*\*\*\*\*\*\*\*\*\*\***  PROCEDURE ord SCH USE hold @ 9,1 clear to 21,79 @ 1,2 to 22,79 double do 0 show store 0 to mcust store 0 to mCUST @7,28 get mCUST PICT '999999' read locate for CUST code=mCUST if .not. found() store ' ' to que SEARCH PROCEDURE OF hold on @21,20 say "Record not found! .. Press a key to go **on ... "** get que read return endif store 0 to mprod @7,28 get mprod PICT '999999' read locate for prod code=mprod if .not. found() store ' ' to que @21,20 say "Record not found! .. Press a key to go **on ... "** get que read return endif @ 21,12 CLEAR TO 22,77

LINCNT=LINCNT+1 IF LINCNT=22 store ' ' to que @21,20 SAY "Press any key to see the **rest ... "** get que read @ 13,1 clear to 23,79 lincnt=13 endif skip loop enddo if eof () lincnt=lincnt+2 @lincnt,30 say "END OF FILE!" store ' ' to resp @21,20 say "Press any key to **return ... "** get resp read @ 9,0 clear to 21,79 @ 1,2 to 22,79 double DO 0 SHOW return endif **\*\*\*\*\*\*\*\*\*\*\*\*\*\*\*\*\*** STOCK MONITORING PROCEDURE **\*\*\*\*\*\*\*\*\*\*\*\*\*\*\*\*\*\*\*\*\***  PROCEDURE S SHOW @ 1,2 to 22,79 doub @ 2,35 say "STOCK MONITORING" @ 3,3 to 5,78 @ 7,10 say "PRODUCT CODE ." @ 8,3 TO 8,78 @10,10 SAY "DESCRIPTION :" @12,10 SAY "STOCK LOCATION **."**  @14,10 SAY "BATCH NUMBER @15,3 TO 15,78  $\cdots$  :  $^{\rm n}$ @16,10 SAY "QUANTITY SUPPLIED @18,10 SAY "DATE STOCKED @20,10 SAY "UNIT PRICE  $\cdot$   $\cdot$   $\cdot$  $\cdot$  :  $^0$  $\cdot$  " **\*\*\*\*\*\*\*\*\*\*\*\*\*\*\*\*\*** STOCK MONITORING SUBROUTINE **\*\*\*\*\*\*\*\*\*\*\*\*\*\*\*\***  PROCEDURE STOCK @10,1 clear to 22,79 @ 2,2 to 23,79 double DO S SHOW SET COLOR TO W/B clear DEFINE MENU STK MNU DEFINE PAD ADD OF STK MNU PROMPT "ADD" AT 4,5 DEFINE PAD EDIT OF STK MNU PROMPT "EDIT" AT 4,15 DEFINE PAD DELET OF STK MNU PROMPT "DELETE" AT 4,25 DEFINE PAD PRNT OF STK MNU PROMPT "PRINT" AT 4,37

DEFINE PAD VEW OF STK MNU PROMPT "VIEW" AT 4,49 DEFINE PAD SEARCH OF STK MNU PROMPT "SEARCH" AT 4,59 DEFINE PAD EXT OF STK\_MNU PROMPT "EXIT" AT 4,71<br>ON SELECTION PAD ADD OF STK MNU DO STK ADD ON SELECTION PAD EDIT OF STK MNU DO STK EDIT<br>ON SELECTION PAD DELET OF STK MNU DO STK DEL<br>ON SELECTION PAD PRNT OF STK MNU DO STK FRNT<br>ON SELECTION PAD VEW OF STK MNU DO STK VEW<br>ON SELECTION PAD SEARCH OF STK MNU DO STK SC ON SELECTION PAD EXT OF STK MNU DO STK EXT ACTIVATE MENU STK MNU PAD ADD **\*\*\*\*\*\*\*\*\*\*\*** EXIT PROCEDURE **\*\*\*\*\*\*\*\*\*\*\*\*\*\*\*\*\*\*\***  PROCEDURE STK EXT CLEAR DEACTIVATE MENU DO HEADER RETURN **\*\*\*\*\*\*\*\*\*\*\*** ADD PROCEDURE **\*\*\*\*\*\*\*\*\*\*\*\*\*\*\*\*\*\*\*\***  PROCEDURE STK ADD @10,1 clear to 22,79 @ 2,2 to 23,79 double store 0 to mSTOCK store space(25) to mDESC store space(35) to mLOCAT store space(15) to mBATCH store ctod(' / / ') to mSTdate store 0 to mQNTY store 0 to mPRICE DO S SHOW USE STOCK @7,30 GET MSTOCK PICT '999999' LOCATE FOR PROD CODE=MSTOCK IF .NOT. FOUND() @10,30 GET MDESC PICT '@!' @12,30 GET MLOCAT PICT '@!' @14,30 GET MBATCH PICT '@!' @16,30 GET MQNTY @18,30 GET MSTDATE @20,30 GET MPRICE PICT '99,999,999.99' read ELSE @7,30 GET MSTOCK PICT '999999' @10,30 SAY MDESC PICT '@!' @12,30 GET MLOCAT PICT '@!' @14,30 GET MBATCH PICT '@!' @16,30 GET MQNTY @18,30 GET MSTDATE @20,30 SAY MPRICE PICT '99,999,999.99' read ENDIF

use STOCK append blank DO SAVE OPT PROCEDURE SAVE OPT DEFINE MENU add\_opt DEFINE PAD save OF add opt PROMPT "SAVE" AT 21,25 DEFINE PAD cancel OF add opt PROMPT "CANCEL" AT 21,55 ON SELECTION PAD save OF-add opt DO save ON SELECTION PAD cancel OF add opt DO xcan ACTIVATE MENU add\_opt PAD savereturn procedure save replace prod\_code with mSTOCK replace DESC with mDESC replace LOCAT with mLOCAT replace BATCH with mBATCH replace QNTY with mQNTY replace STdate with mSTdate replace price with mprice @7,27 clear to 7,45 @ 10,10 clear to 21,77 DO S SHOW deactivate menu return procedure xcan @ 7,27 clear to 7,45 @ 9,10 clear to 21,77 DO S SHOW deactivate menu return **\*\*\*\*\*\*\*\*\*\*\*\*\*\*\*\*** EDIT **hold\*\*\*\*\*\*\*\*\*\*\*\*\*\*\*\*\*\*\*\***  PROCEDURE STK EDIT USE STOCK @ 9,1 clear to 21,79 @ 1,2 to 22,79 double DO S SHOW store 0 to mSTOCK @7,28 get mSTOCK PICT '999999' read locate for PROD code=mSTOCK if .not. found() store ' ' to que PROCEDURE OF order on @21,20 say "Record not found! .. Press a key to go **on ... "** get que read

return endif mSTOCK=prod\_code MDESC=DESC MLOCAT=LOCAT MBATCH=BATCH MSTDATE=STdate Mqnty=qnty MPRICE=PRICE @7,30 GET MSTOCK PICT '999999' @10,30 GET MDESC PICT '@!' @12,30 GET MLOCAT PICT '@!' @14,30 GET MBATCH PICT '@!' @16,30 GET MQNTY @18,30 GET MSTDATE @20,30 GET MPRICE PICT '99,999,999.99' read use STOCK do save\_opt **\*\*\*\*\*\*\*\*\*\*\*\*\*\*\*\*** DELETE **REGISTRATION\*\*\*\*\*\*\*\*\*\*\*\*\*\*\*\*\*\*\*\***  PROCEDURE STK DEL USE STOCK @ 9,1 clear to 21,79 @ 1,2 to 22,79 double do s show store 0 to mSTOCK @7,28 get mSTOCK PICT '999999' read locate for prod code=mSTOCK if .not. found() store ' ' to que PROCEDURE OF CUSTOMER @21,20 say "Record not found! .. Press a key to go **on ... "** get que read return endif mSTOCK=prod\_code MDESC=DESC MLOCAT=LOCAT MBATCH=BATCH MSTDATE=STdate Mqnty=qnty MPRICE=PRICE @7,30 SAY MSTOCK PICT '999999' @10,30 SAY MDESC PICT '@!' @12,30 SAY MLOCAT PICT '@!' @14,30 SAY MBATCH PICT '@!' @16,30 SAY MQNTY @18,30 SAY MSTDATE

@20,30 SAY MPRICE PICT '99,999,999.99' @ 21,12 CLEAR TO 21,77 store 'N' to que @ 21,15 SAY "Are you sure you want to delete this record? *[yiN]* <sup>11</sup> get que read do case case que \$ 'yY' locate for PROD code=mstock if found () delete pack @21,12 clear to 21,77 store ' ' to resp @21, 20 say "Record Deleted! ... Press a key to go on ... "get resp read use endif case que \$ 'nN' use endcase @ 7,27 clear to 7,45 @ 9,10 clear to 21,77 do s show return \*\*\*\*\*\*\*\*\*\*\*\*\* order\*\*\*\*\*\*\*\*\*\*\*\*\*\*\*\*\*\*\*\* PROCEDURE stk SCH USE stock @ 9,1 clear to 21,79 @ 1,2 to 22,79 double do s show store 0 to mSTock @7,28 get mSTock piCT '999999' read locate for prod code=mSTock if .not. found() store ' ' to que SEARCH PROCEDURE OF hold on @21,20 say "Record not found! .. Press a key to go on ... " get que read return endif @ 21,12 CLEAR TO 22,77 mSTOCK=prod\_code MDESC=DESC MLOCAT=LOCAT MBATCH=BATCH MSTDATE=STdate Mqnty=qnty MPRICE=PRICE

@7,30 SAY MSTOCK PICT '999999' @10,30 SAY MDESC PICT '@!' @12,30 SAY MLOCAT PICT '@!' @14,30 SAY MBATCH PICT '@!' @16,30 SAY MQNTY @18,30 SAY MSTDATE @20,30 SAY MPRICE PICT '99,999,999.99' store ' ' to que @21,20 SAY "Press a key to go on..."get que read use @ 7,27 clear to 7,45 @ 9,10 clear to 21,77 do 0 show return \* \* \* \* \* \* \* \* \* \* \* \* \* \* \* \* VIEW MONITORING\*\*\*\*\*\*\*\*\*\*\*\*\*\*\*\*\*\*\*\* PROCEDURE stk VEW @9,1 Clear to 24,79 do s show @10,l SAY "product" @11,2 SAY "CODE" @11,12 SAY "DESCRIPTION" @11,34 SAY "LOCATION" @11,54 SAY "QUANTITY" @10,65 SAY "UNIT" @11,65 SAY "PRICE" @12,1 TO 12,79 LINCNT=13 USE STOCK go top do while .not. eof() @LINCNT,l SAY STR(PROD\_CODE,6) @LINCNT,12 SAY DESC @LINCNT,34 SAY LOCAT @LINCNT,54 SAY QNTY @LINCNT,65 SAY PRICE LINCNT=LINCNT+1 IF LINCNT=22 store ' ' to que PROCEDURE OF @21,20 SAY "Press any key to see the rest..." get que read @ 13,1 clear to 23,79 lincnt=13 endif skip loop enddo if eof () lincnt=lincnt+2 STOCK

@lincnt,30 say "END OF FILE!" store  $'$  , to resp @21,20 say "Press any key to **return ... "** get resp read @ 9,0 clear to 21,79 @ 1,2 to 22,79 double DO S SHOW return ENDIF

**\*\*\*\*\*\*\*\*\*\*\*\*\*\*\*** END OF PROGRAMM **\*\*\*\*\*\*\*\*\*\*\*\*\*\*\*\*\*\*\*\***